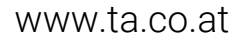

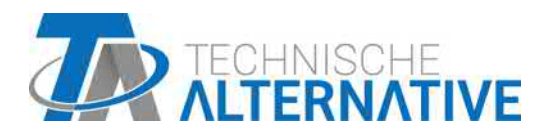

# UVR16x2 REGULADOR UNIVERSAL DE PROGRAMACIÓN LIBRE

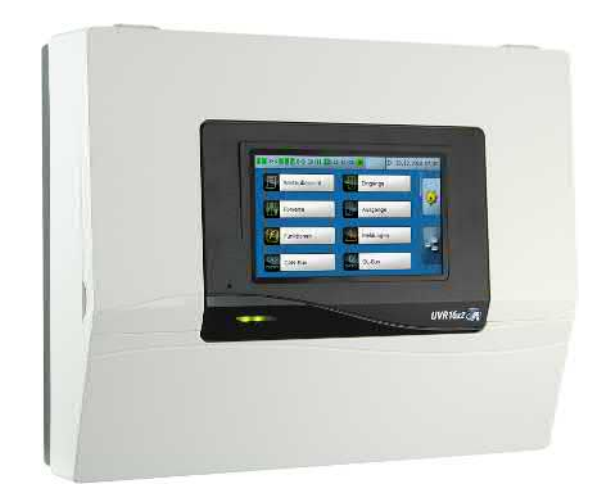

# Programación: Indicaciones generales

Manual Version 1.49 español

# Índice

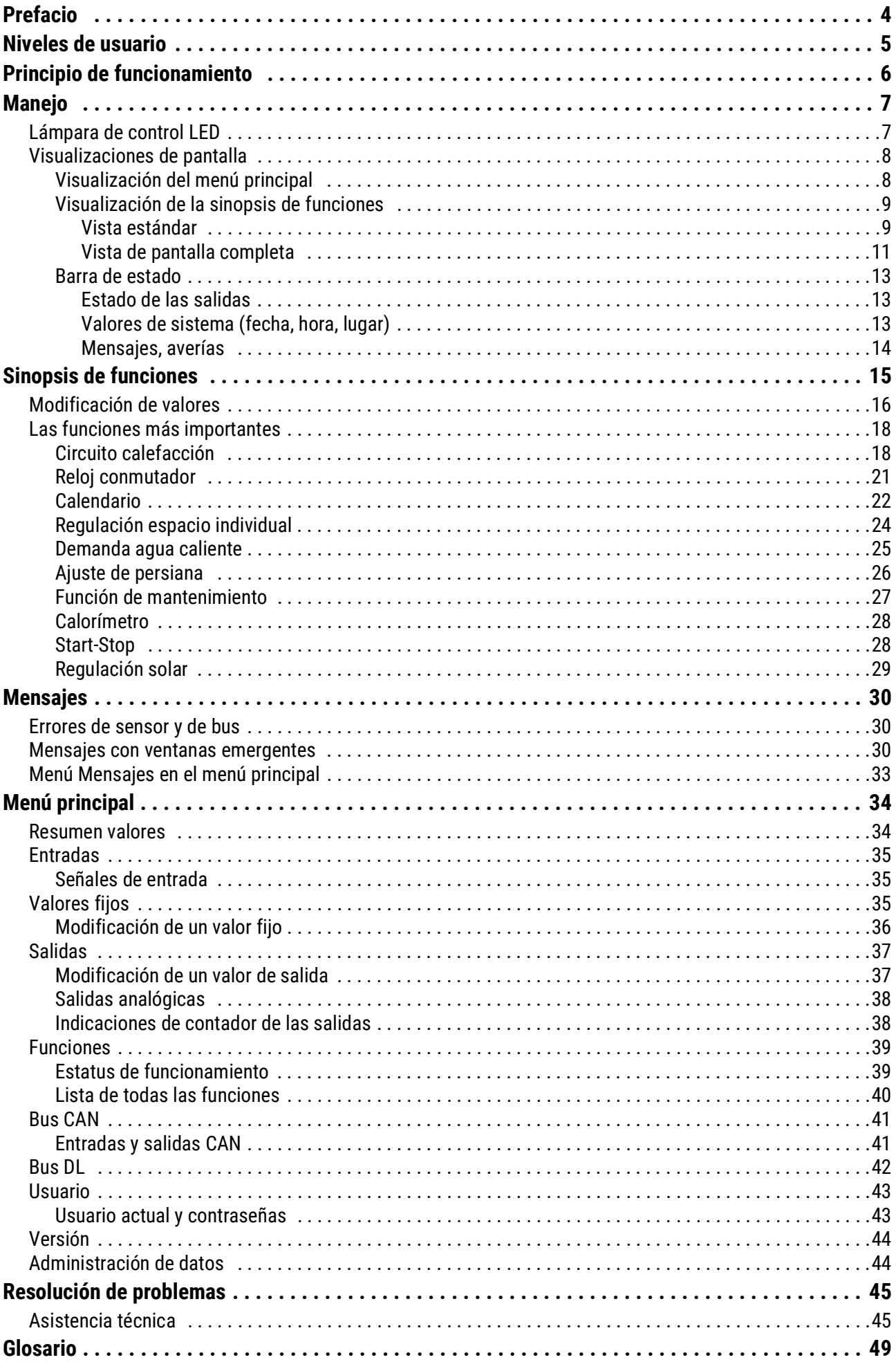

### <span id="page-3-0"></span>Prefacio

#### **Estas instrucciones breves están dirigidas al usuario final del regulador**.

Para facilitar la lectura del manual se ha renunciado a la diferenciación de género (como diferenciar entre usuario y usuaria). Por lo tanto, nos referimos a hombres y a mujeres.

Si desea obtener información sobre la programación o el montaje del regulador, en nuestra página web [\(www.ta.co.at\)](http://www.ta.co.at/) y en la tarjeta SD del regulador encontrará instrucciones especiales.

El UVR16x2 es un regulador universal de programación libre para tareas complejas de regulación en sistemas solares y de calefacción y en la gestión de edificios.

Gracias a la posibilidad de enlazar módulos de funcionamiento entre sí, su uso múltiple y la conexión de varios reguladores entre sí, el experto (programador) puede crear amplios programas para lograr una regulación óptima.

No obstante, dada la diversidad de sistemas, no es posible elaborar unas instrucciones para todos los casos de aplicación. Por ello, el instalador del sistema de calefacción deberá instruirle en cualquier caso sobre el sistema en cuestión.

El programador crea una «**sinopsis de funciones**» para que el usuario pueda manejar el sistema. En la sinopsis de funciones se pueden controlar todos los valores de medición importantes y, en determinadas funciones, modificar los valores de ajuste que son importantes para el usuario.

En estas instrucciones le explicaremos cómo seleccionar esta sinopsis de funciones y cómo adaptar los valores a su sistema.

**Nota**: Por regla general, su sistema personalizado va a divergir de los ejemplos de estas instrucciones.

### <span id="page-4-0"></span>Niveles de usuario

Para evitar realizar operaciones incorrectas en el regulador, en este pueden iniciar la sesión 3 grupos de usuarios distintos: **Usuario**, **Técnico** o **Experto**. El técnico y el experto requieren una contraseña para acceder al sistema.

Tras ponerse en marcha el regulador o cargar nuevos datos de funcionamiento, el regulador se encuentra siempre en modo de usuario.

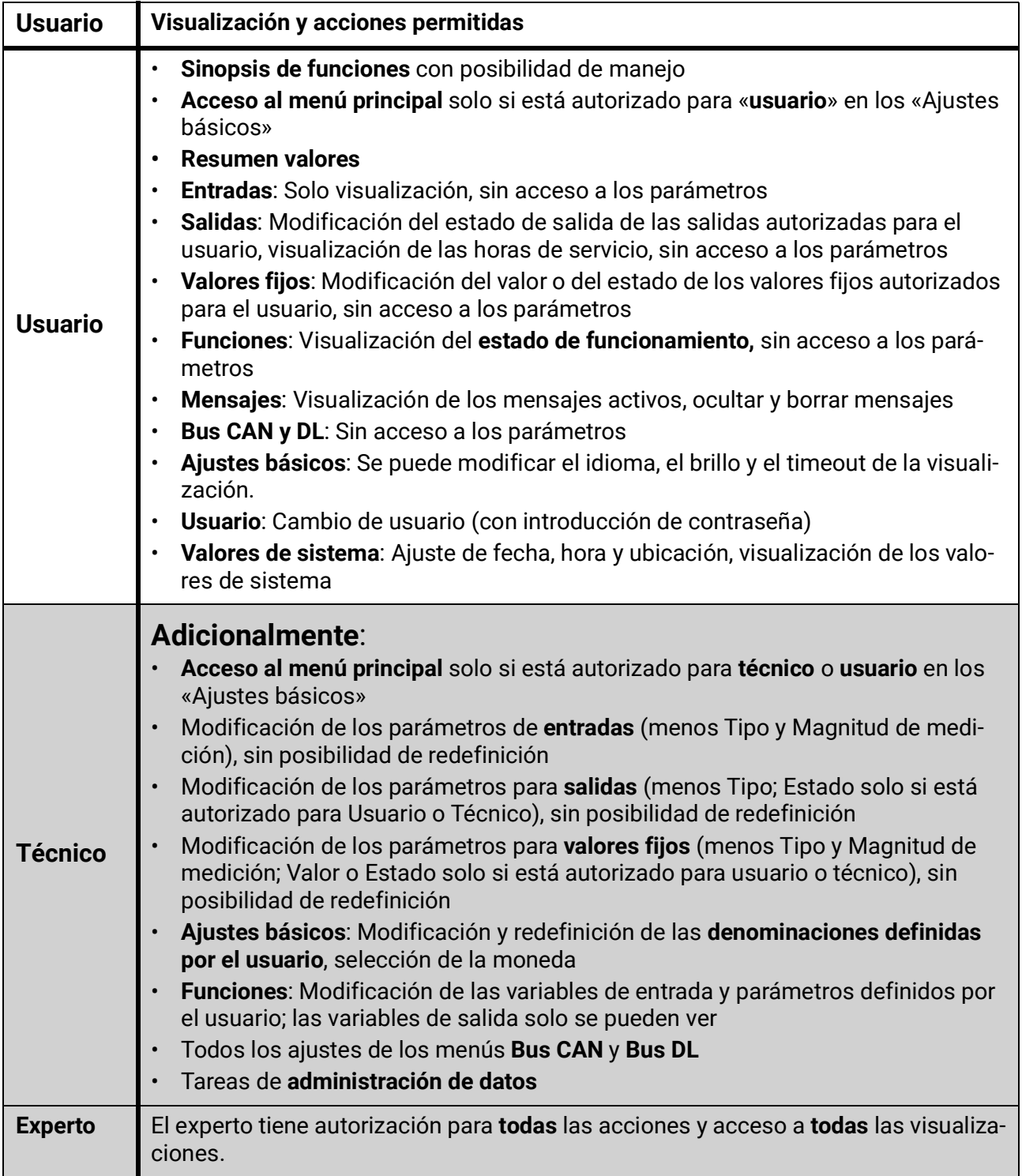

### <span id="page-5-0"></span>Principio de funcionamiento

El regulador UVR16x2 tiene 16 entradas de sensores a las que se pueden conectar sensores de temperatura, otros sensores y conmutadores.

Estos sensores proporcionan al regulador información sobre el estado del sistema. Además, puede llegar más información al regulador mediante las líneas de bus (bus CAN y bus DL).

La información se transmite en forma de variables de entrada a los módulos de funcionamiento del regulador o se utiliza solamente para la visualización de valores.

En el regulador hay guardadas 41 funciones distintas que, a su vez, pueden aplicarse varias veces. De este modo, se pueden programar hasta 128 funciones.

A través de las variables de entrada y los ajustes realizados por el usuario en los parámetros, cada función recibe todos los datos necesarios para el cálculo de las variables de salida.

Cada función se puede activar o desactivar mediante «**Autorización**». Dentro de la función se calculan las decisiones y los valores nominales, y se ponen a disposición en forma de variable de salida.

Los valores de las variables de salida pueden actuar sobre la conmutación de las salidas o la regulación de bombas, quemadores o bombas de calor. Para ello hay disponibles 16 salidas. También se pueden poner a disposición de otras funciones o, mediante el bus CAN, de otros aparatos de bus CAN.

Así pues, este sería el **diagrama esquemático** de un módulo de funcionamiento:

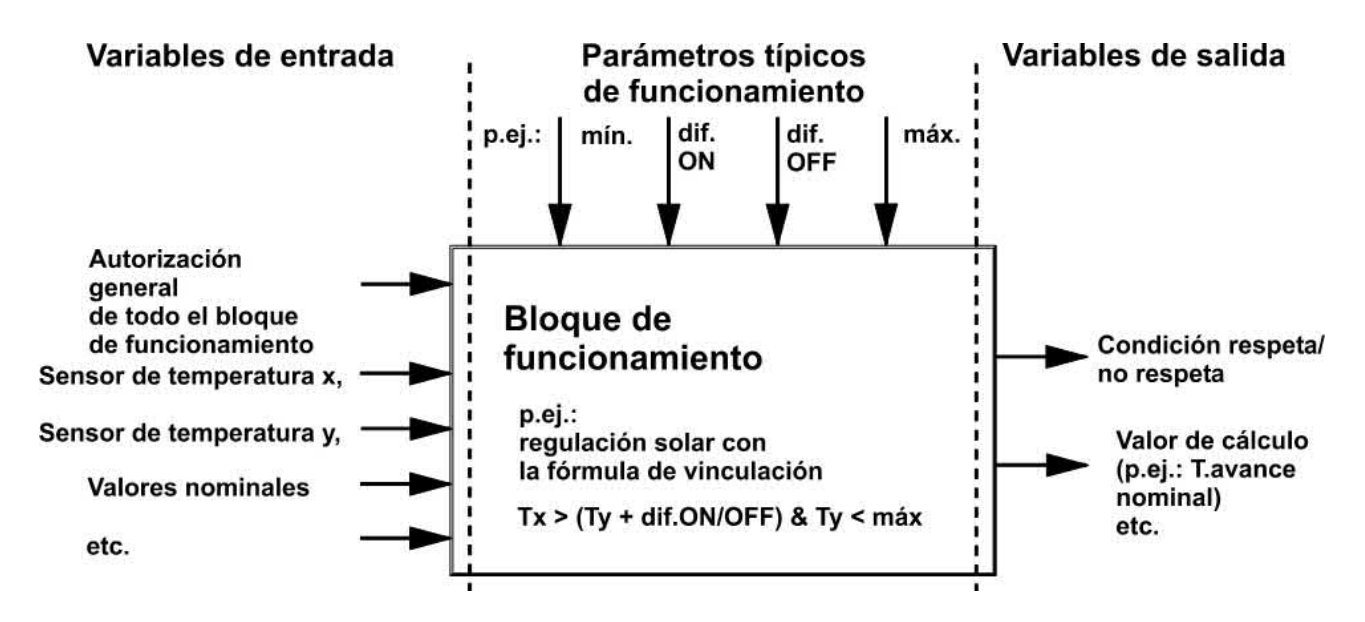

Las 16 salidas desempeñan distintas tareas (salida conmutada, parejas de salidas para mezcladores o clapetas, salidas analógicas para la regulación de la velocidad o modulación).

Mediante el bus CAN se pueden enlazar entre sí hasta 62 aparatos de bus CAN. Estos aparatos de bus CAN pueden intercambiar información mediante las entradas y salidas CAN.

Con la C.M.I. («Control and Monitoring Interface») se obtiene acceso remoto mediante la red e Internet.

### <span id="page-6-0"></span>Manejo

El UVR16x2 se maneja mediante una **pantalla táctil** de 4,3". Esta pantalla es táctil y solo funciona con los dedos.

#### **Vista con la tapa abierta**

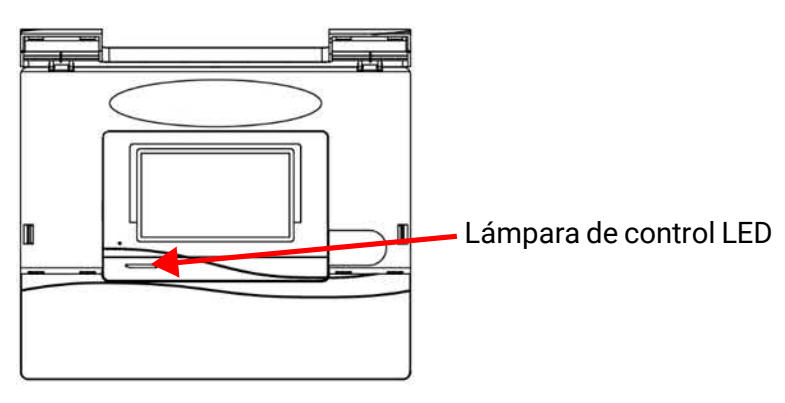

### <span id="page-6-1"></span>**Lámpara de control LED**

La lámpara de control puede indicar distintos estados.

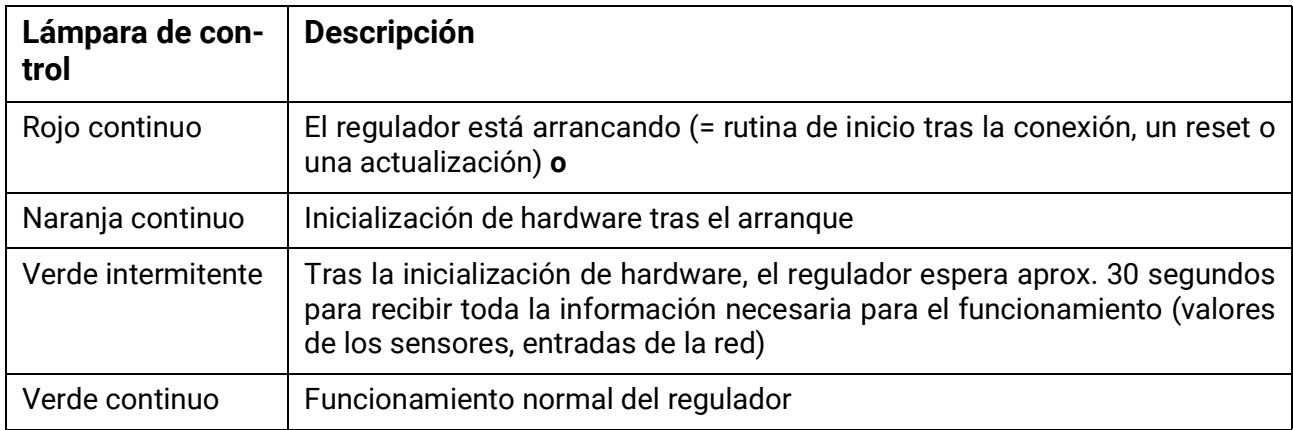

Al **Inicio regulador** se observa este proceso:

Rojo – Naranja – Verde intermitente – Verde continuo

Puede indicarse que hay un **mensaje** activo a través de un cambio en la indicación del LED.

### <span id="page-7-0"></span>**Visualizaciones de pantalla**

Tras el arranque (= inicio) del regulador se muestra la sinopsis de funciones (si se ha cargado) o el menú principal del regulador.

Si solo se permite el acceso al menú principal al **técnico** o al **experto**, deberá introducirse la **contraseña** correspondiente.

Al **reiniciar** el regulador se mostrará la **sinopsis de funciones** (si está cargada) o, en caso de un acceso limitado, el **teclado** para poder introducir la contraseña.

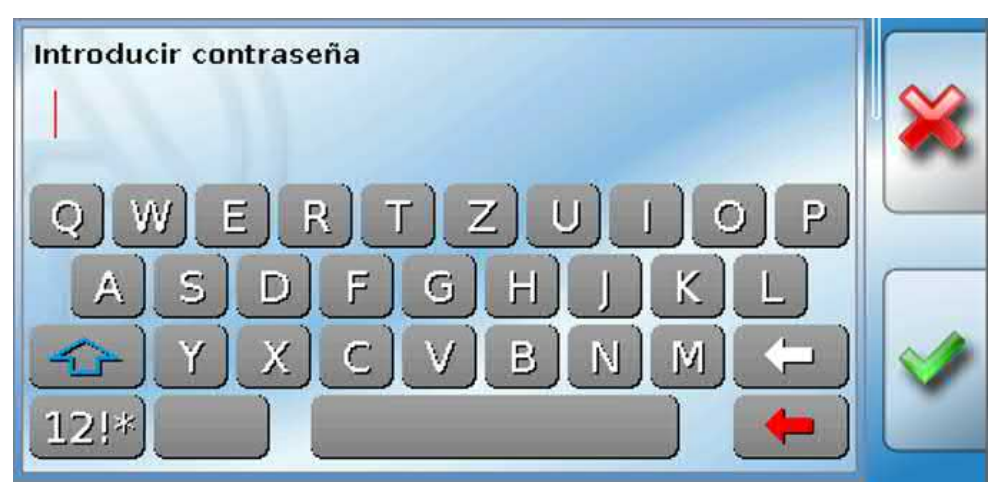

### <span id="page-7-1"></span>**Visualización del menú principal**

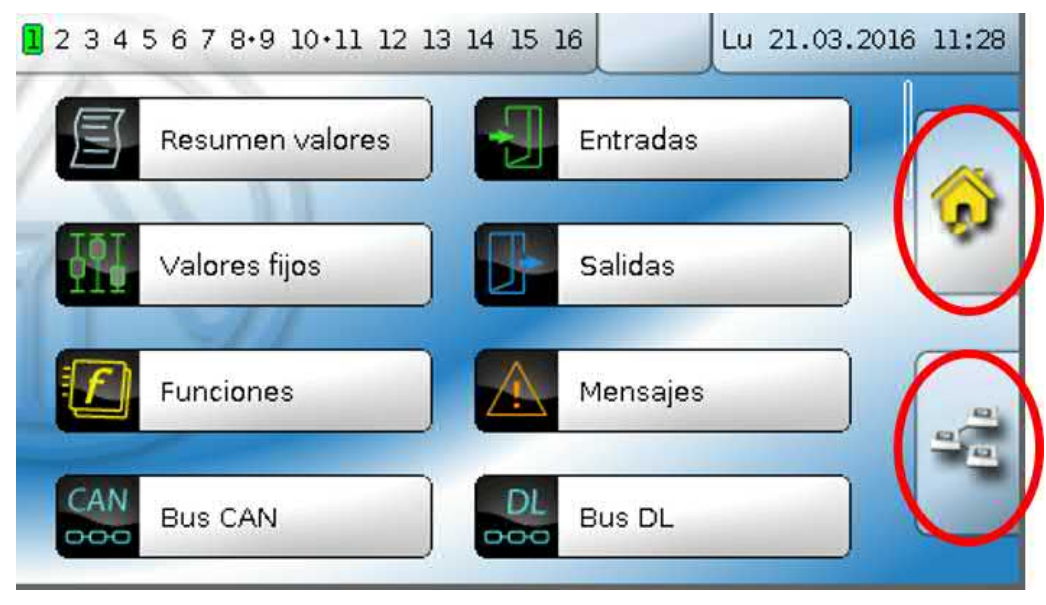

En el menú principal se pueden ver valores y ajustes en distintos submenús, y también modificar determinados estados autorizados para el usuario.

Toque el «icono de inicio» para acceder a la **sinopsis de funciones**. La sinopsis de funciones es el menú más importante para el usuario. Aquí se pueden realizar ajustes y leer los valores de los sensores.

Si toca el símbolo  $\frac{1}{2}$ , podrá ver todos los aparatos que están conectados con el regulador a través del **bus CAN** y acceder a los menús de los aparatos con **tecnología x2**.

### <span id="page-8-0"></span>**Visualización de la sinopsis de funciones**

**La sinopsis de funciones se puede programar en la vista estándar o en la vista de pantalla completa.**

#### <span id="page-8-1"></span>**Vista estándar**

#### **Ejemplos**:

Página de inicio con 4 botones de enlace

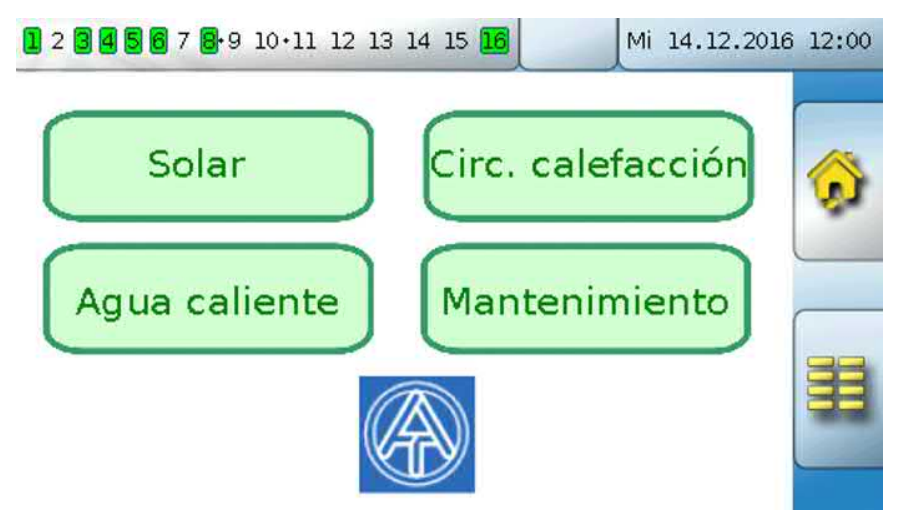

Desde la **página de inicio** (= 1.ª página) se accede al **menú principal** del regulador tocando **E.** Si solo se permite el acceso al menú principal al **técnico** o al **experto**, deberá introducirse la **contraseña** correspondiente.

Página con una solución gráfica y botones de enlace para cambiar de página:

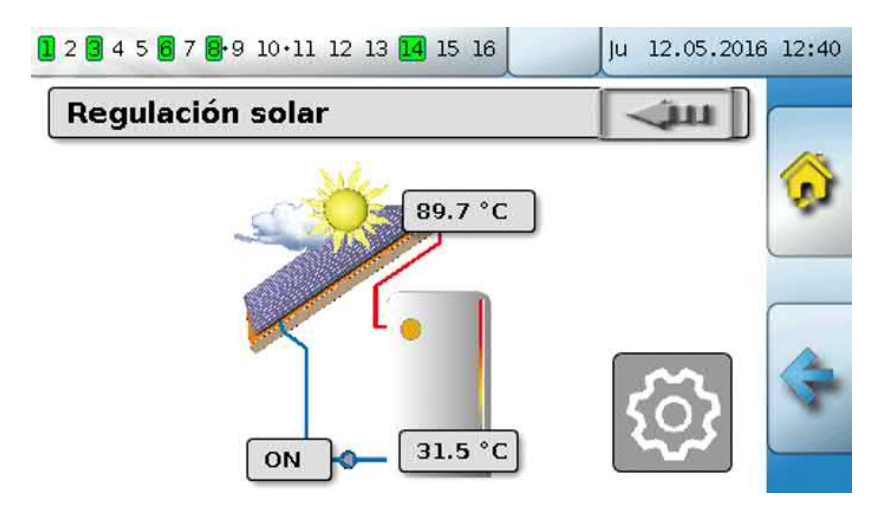

Se puede regresar a la **última** página **mostrada** tocando ...

Para acceder a la **página de inicio** de la sinopsis de funciones se toca **.** 

Desde la **página de inicio** se accede al **menú principal** del regulador tocando **.** Si solo se permite el acceso al menú principal al **técnico** o al **experto**, deberá introducirse la **contraseña** correspondiente.

Si se toca durante 3 segundos la imagen de fondo, aparecerán 2 botones con los que se puede acceder a la información de la versión o a los ajustes básicos.

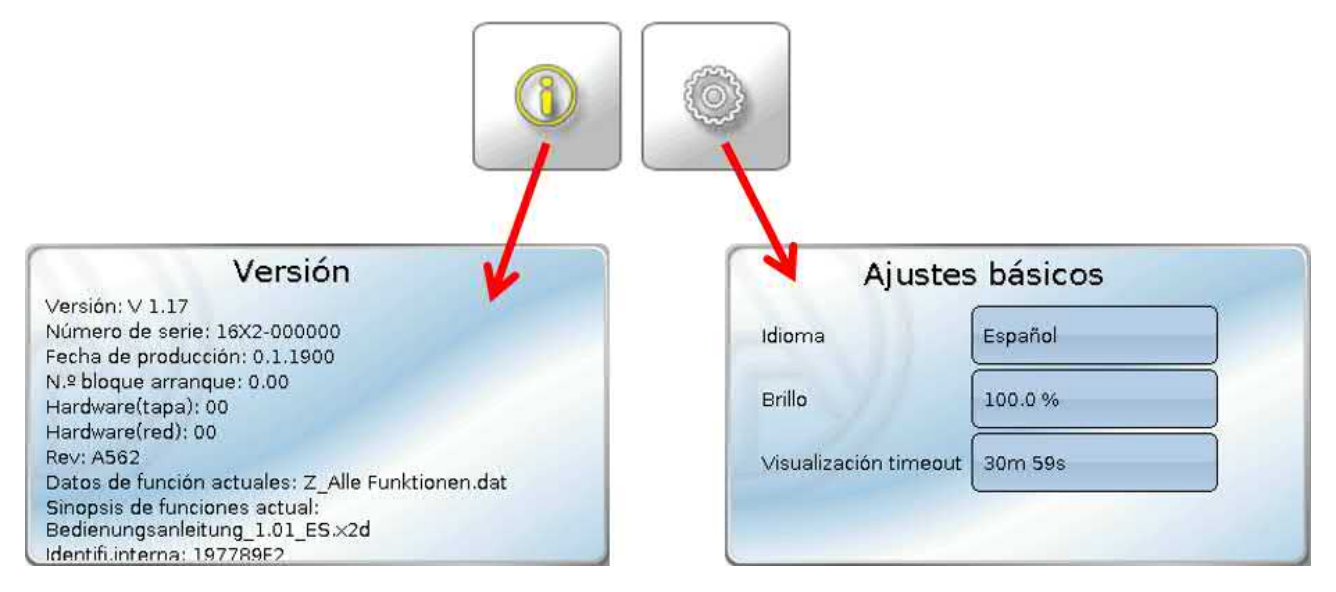

Se puede regresar a la **última** página **mostrada** tocando .

### <span id="page-10-0"></span>**Vista de pantalla completa**

En la vista de pantalla completa se ocultan la barra de estado superior y los botones laterales. **Ejemplos:** 

Página de inicio con 4 botones de enlace

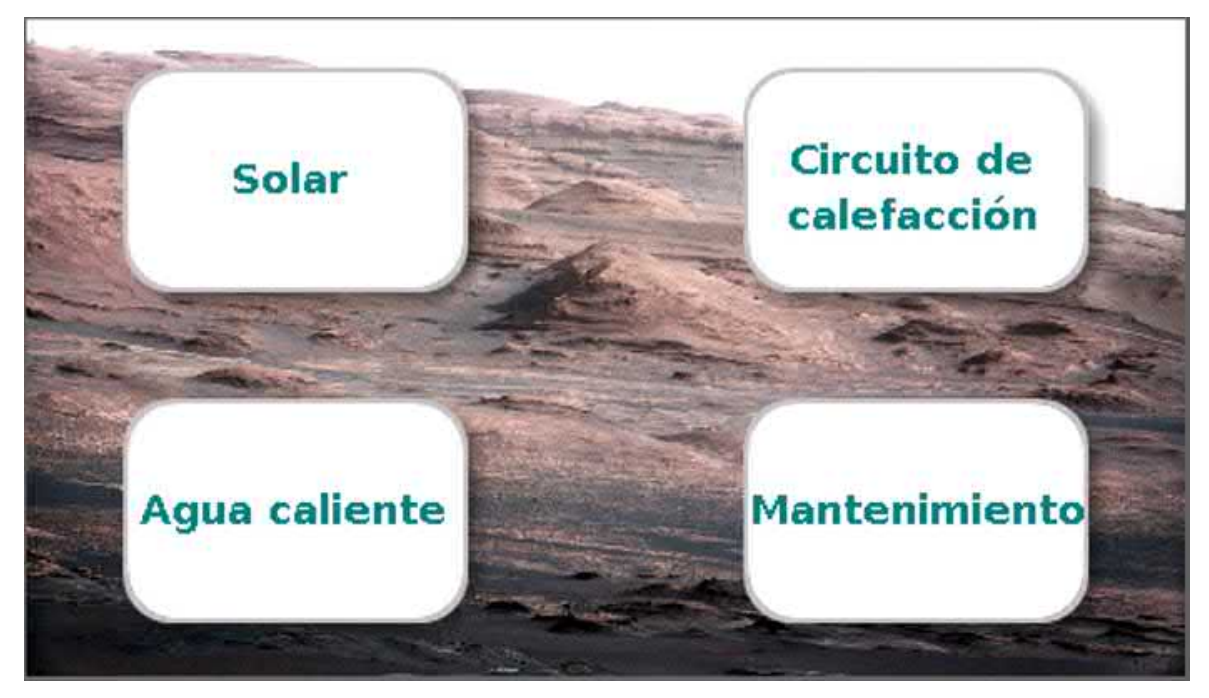

Página con elementos gráficos y enlaces a Reloj conmutador, Calendario y Ajustes:

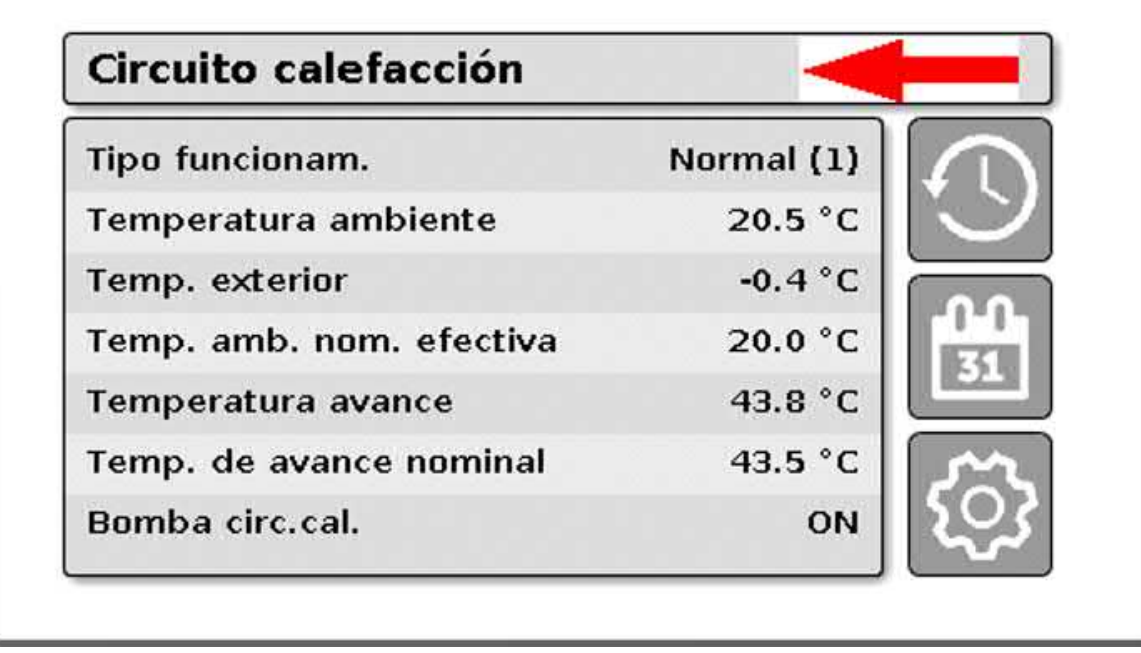

Si se toca durante 3 segundos la imagen de fondo, aparecerán 4 botones con los que se puede acceder a la información de la versión del regulador, a los ajustes básicos, a los ajustes de fecha, hora y lugar, o al menú principal del regulador.

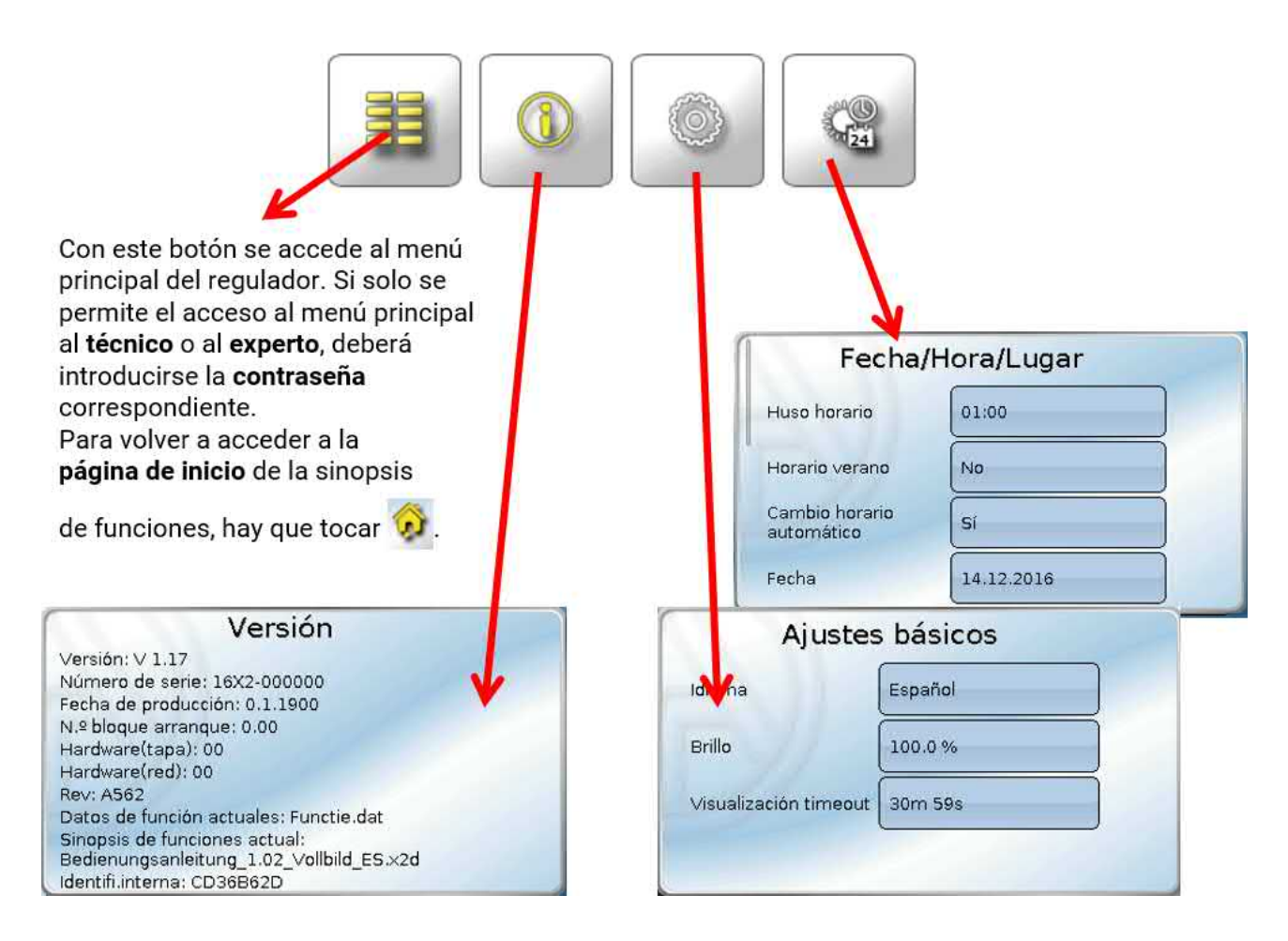

Se puede regresar a la **última** página **mostrada** tocando .

### <span id="page-12-0"></span>**Barra de estado**

En la parte superior de la pantalla se muestra el estado de las salidas, los mensajes, las averías, la fecha y la hora.

#### <span id="page-12-1"></span>**Estado de las salidas**

Las salidas **conectadas** se marcan mediante un fondo **verde**.

En el siguiente ejemplo, las salidas 1, 3 y 6 están conectadas.

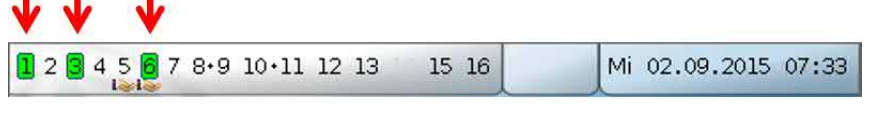

La salida 5 se ha **desconectado** manualmente (Manual/OFF) y la salida 6 se ha **conectado** manualmente (Manual/ON). Las salidas conmutadas a Manual/OFF o Manual/ON se identifican mediante el **icono de una mano** debajo del número de la salida correspondiente.

En un mensaje activo, se pueden desconectar o conectar salidas de forma dominante. Esto se señala mediante un marco rojo en la salida en cuestión (véase capítulo «**Menú principal** / **Mensajes**»).

Las parejas de salidas (p. ej., accionamiento del mezclador) se muestran en la barra de estado con un signo «**+**» entre los números de las salidas.

**Ejemplo**: Las salidas **8+9** y **10+11** están parametrizadas como parejas de salidas

1 2 3 4 5 6 7 8 9 10 11 12 13 14 15 16

Tocando las salidas visualizadas se accede al menú «**Salidas**» (véase capítulo «**Menú principal** / **Salidas**»).

#### <span id="page-12-2"></span>**Valores de sistema (fecha, hora, lugar)**

En la parte superior derecha, en la barra de estado, se muestran los valores de sistema «**Fecha**» y «**Hora**».

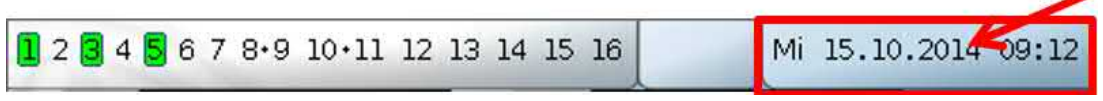

Al seleccionar este campo de estado se accede al menú de los valores de sistema.

#### **Ejemplo:**

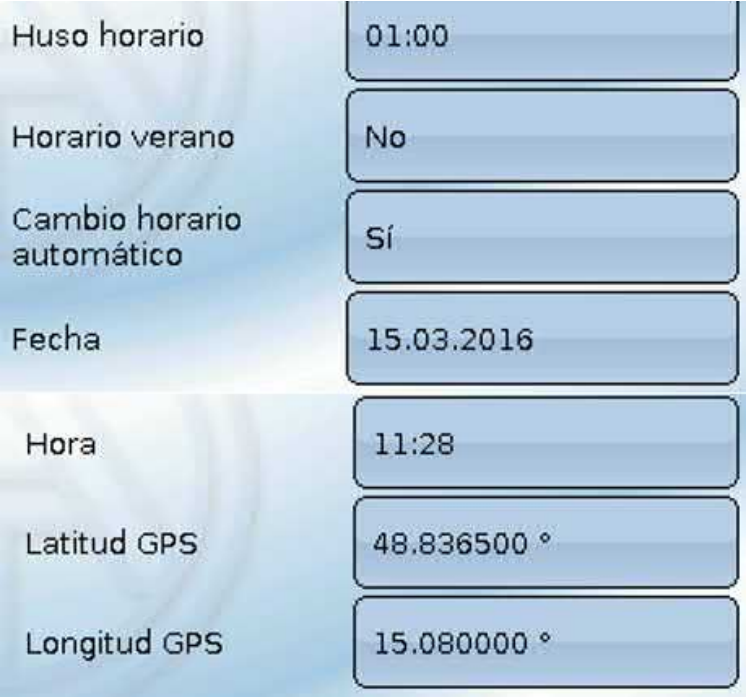

Primero se muestran los parámetros **modificables** de los valores del sistema.

- **Huso horario** 01:00 significa el huso horario «**UTC + 1 hora**». **UTC** significa «Universal Time Coordinated», antes conocido también como GMT (= Greenwich Mean Time).
- **Horario verano**  «**Sí**» si el horario de verano está activo.
- **Cambio horario automático** Si se selecciona «**Sí**», se ajustará automáticamente el horario de verano según la normativa de la Unión Europea.
- **Fecha**  Entrada de la fecha actual (DD.MM.AA).
- **Hora**  Entrada de la hora actual.
- **GPS anchura** Latitud geográfica según GPS (= global positioning system, un sistema de navegación por satélite).
- **GPS longitud** Longitud geográfica según GPS.

Con los valores de la longitud y latitud geográficas se determinan los datos solares vinculados al emplazamiento. Estos pueden utilizarse en funciones como «Función de sombra».

Los ajustes predeterminados de fábrica para los datos GPS se refieren al emplazamiento de Technische Alternative en Amaliendorf (Austria).

A continuación se muestran los datos solares relativos al emplazamiento.

#### **Ejemplo:**

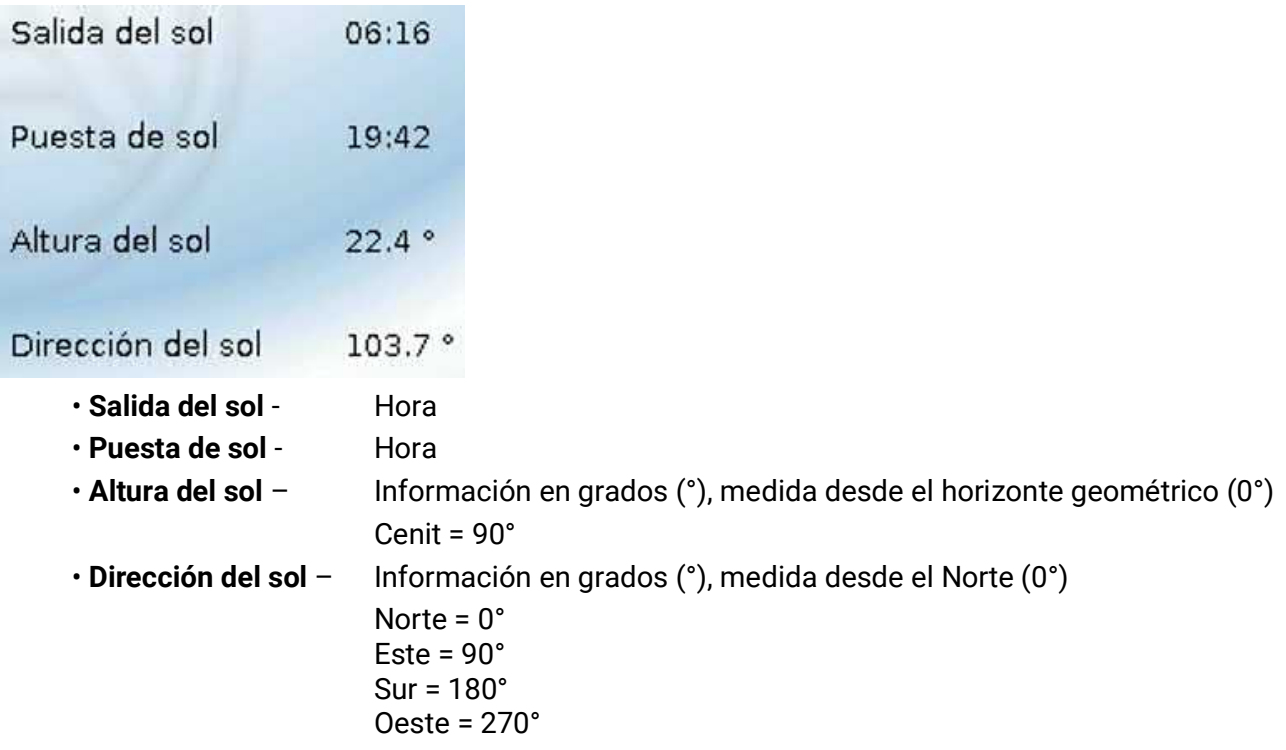

#### <span id="page-13-0"></span>**Mensajes, averías**

En el centro de la barra de estado se muestran mensajes y avisos mediante triángulos de advertencia.

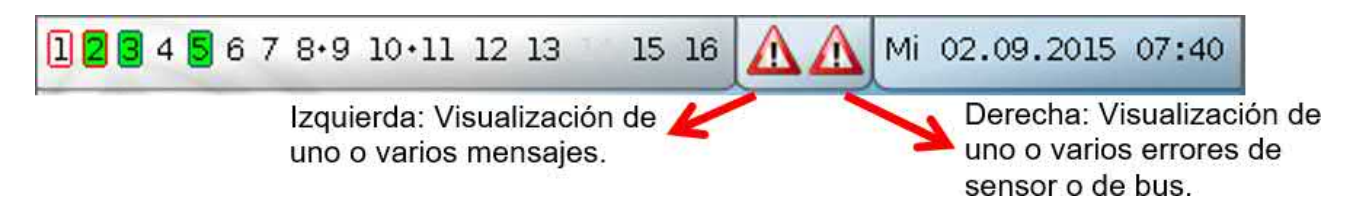

Tocando el triángulo de advertencia **izquierdo** aparecerá la ventana emergente de un mensaje «oculto» (véase capítulo «**Mensajes**»). Tocando el triángulo de advertencia derecho se accede al menú «Mensajes» (véase capítulo «**Menú principal** / **Mensajes**»).

### <span id="page-14-0"></span>Sinopsis de funciones

#### **La sinopsis de funciones solo está disponible a partir de la versión V1.04 del regulador.**

Si se encuentra en el menú principal y toca el botón «Inicio» , accederá a la sinopsis de funciones. Esta sinopsis está prevista para facilitar el manejo y el control del sistema al usuario.

El programador puede **diseñar libremente** la sinopsis de funciones, con lo que puede ser distinta en cada regulador. Puede representarse con ayuda de **gráficos** o también como una **tabla** solamente.

Los valores seleccionados por el programador pueden ser modificados por todos los usuarios, solo por el experto o solo por el experto y el técnico. Muchos valores (p. ej., valores de sensores) básicamente no se pueden modificar.

Si hay varios reguladores UVR16x2 u otros aparatos x2 en el sistema conectados por bus CAN, la sinopsis de funciones, según la programación, puede mostrar también valores de otros reguladores.

La sinopsis de funciones puede constar de varias páginas, en cuyo caso deberá aparecer un **botón de enlace** (= vínculo a otra página) para poder cambiar de página. El aspecto de los botones de enlace los determina el programador, que los puede diseñar libremente. El acceso a algunas páginas se puede limitar a determinados grupos de usuarios (con o sin introducción de contraseña).

La sinopsis de funciones puede programarse de tal modo que en la primera página se vea una sinopsis de las páginas siguientes con enlaces a ellas.

Al tocar el enlace correspondiente, la pantalla cambiará a la página deseada.

### <span id="page-15-0"></span>**Modificación de valores**

Tocando el valor deseado aparece un teclado en pantalla o un cuadro de selección. Solo se podrán modificar los valores que el programador haya autorizado para el nivel de usuario.

Ejemplo:

Modificación de la temperatura ambiente nominal T.ambiente normal mediante un teclado en pantalla:

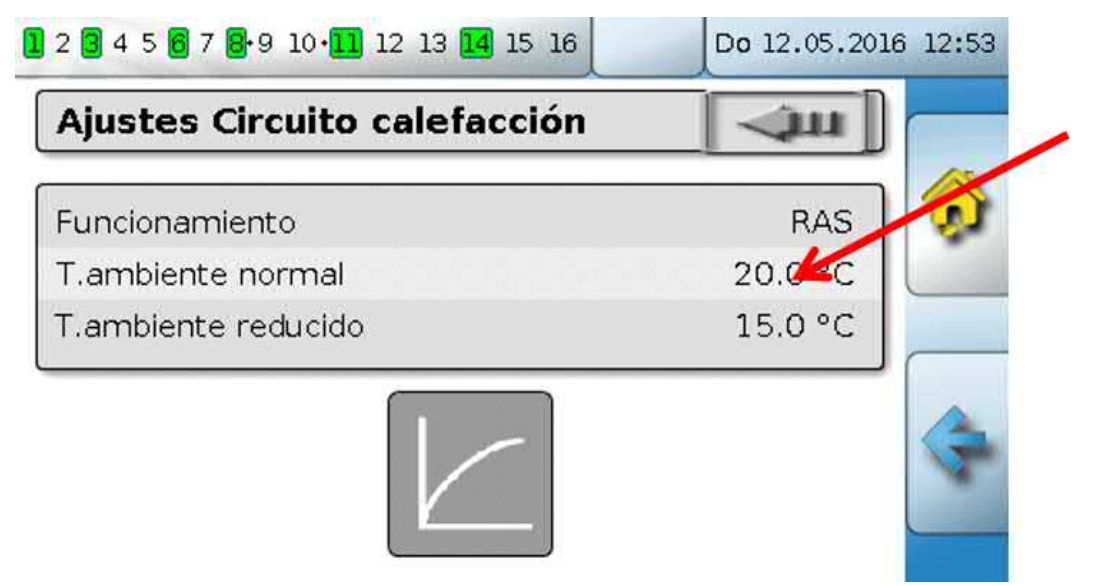

A continuación aparece el **teclado en pantalla**:

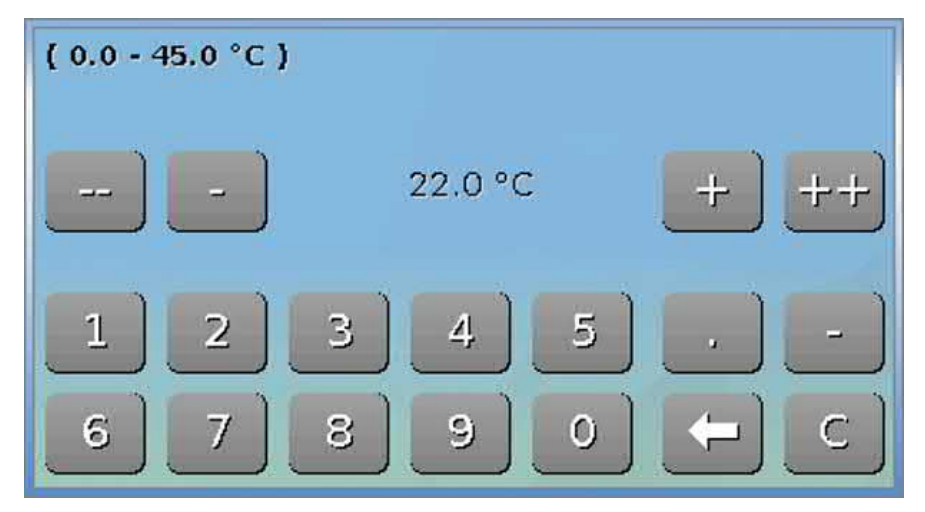

Se mostrará el valor actual (ejemplo: 20,0 °C).

En la línea superior aparece el rango de entrada permitido (ejemplo: 0,0 – 45,0 °C).

Los datos se pueden introducir mediante los botones de corrección (**--**, **-**, **+**, **++**) o los numéricos. Los botones de corrección «**-**» y «**+**» permiten modificar el valor de la 1.ª cifra (antes del separador decimal), y los botones «**--**» y «**++**», el de la 2.ª (después del separador decimal, factor 10).

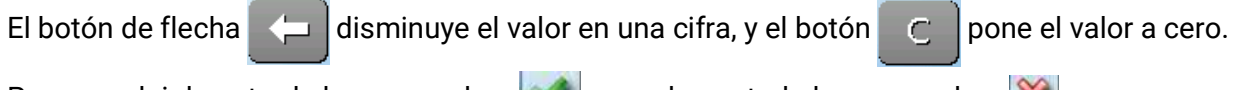

Para concluir la entrada hay que pulsar  $\ll$ , para descartarla hay que pulsar  $\ll$ .

#### **Ejemplo:**

Modificación del tipo de funcionamiento del circuito de calefacción con un **casilla de selección** («RAS» significa que el tipo de funcionamiento viene prescrito por el selector del sensor ambiental):

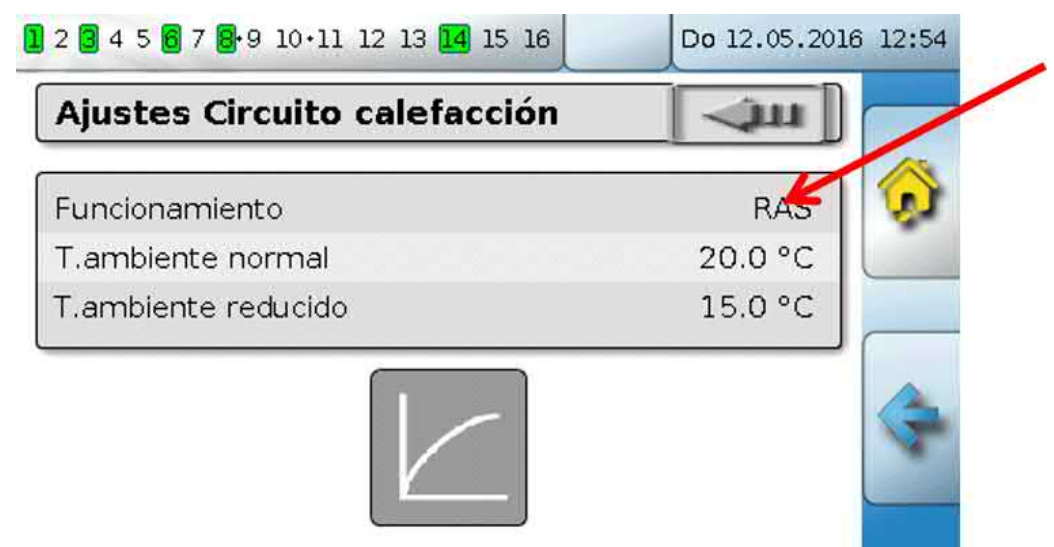

Aparecerá un cuadro de selección con los posibles ajustes:

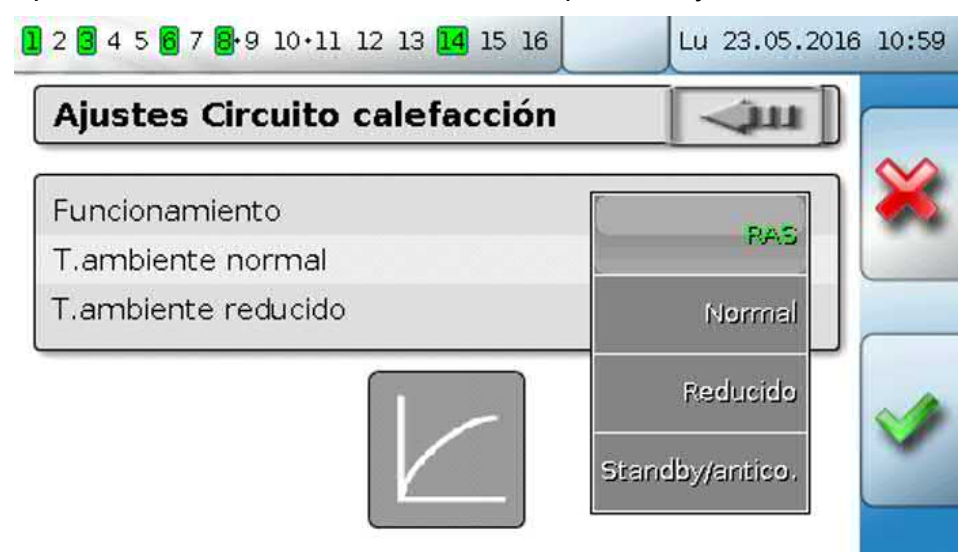

Tras tocar el ajuste deseado, este se puede modificar, y el ajuste modificado se mostrará en la sinopsis de funciones.

Algunas funciones tienen un **botón** para, p. ej., poner en marcha la demanda de agua caliente fuera del tiempo de demanda.

**Ejemplo**:

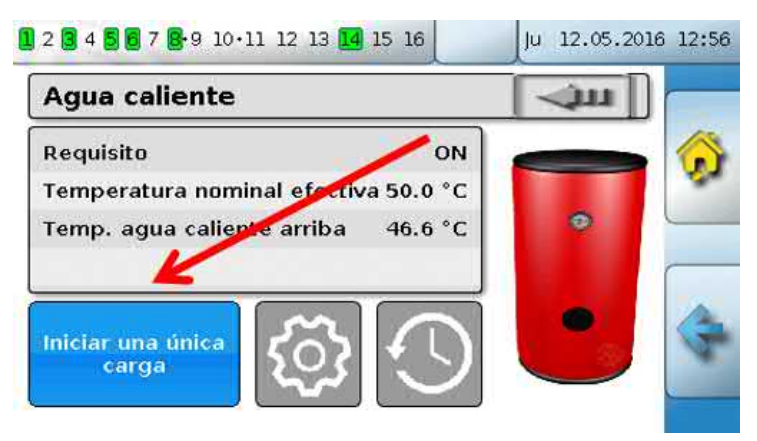

### <span id="page-17-0"></span>**Las funciones más importantes**

**Estas son las funciones más importantes para el usuario:**

- **• Circuito calefacción • Ajuste de persiana**
- **• Reloj conmutador • Mantenimiento**
- 
- **• Calendario • Calorímetro**
- **• Regulación espacio individual • Start-Stop**
	-
- **• Demanda agua caliente • Regulación solar**

A continuación se describen distintos parámetros de ajuste de estas funciones:

### <span id="page-17-1"></span>**Circuito calefacción**

En la función Circuito calefacción se determina la **temperatura de avance nominal** del circuito de calefacción y se conmuta la bomba de calefacción en función de las condiciones de desconexión ajustables.

En muchos sistemas se calcula la temperatura de avance nominal a partir de la temperatura exterior, los parámetros de ajuste, el programa de temporización y, en caso de tener un sensor ambiental montado, la temperatura ambiente, y se fija como temperatura nominal para un mezclador o una caldera.

Como resultado, en la sinopsis de funciones pueden verse, p. ej., las siguientes páginas.

Página con **valores de visualización** que no se pueden modificar:

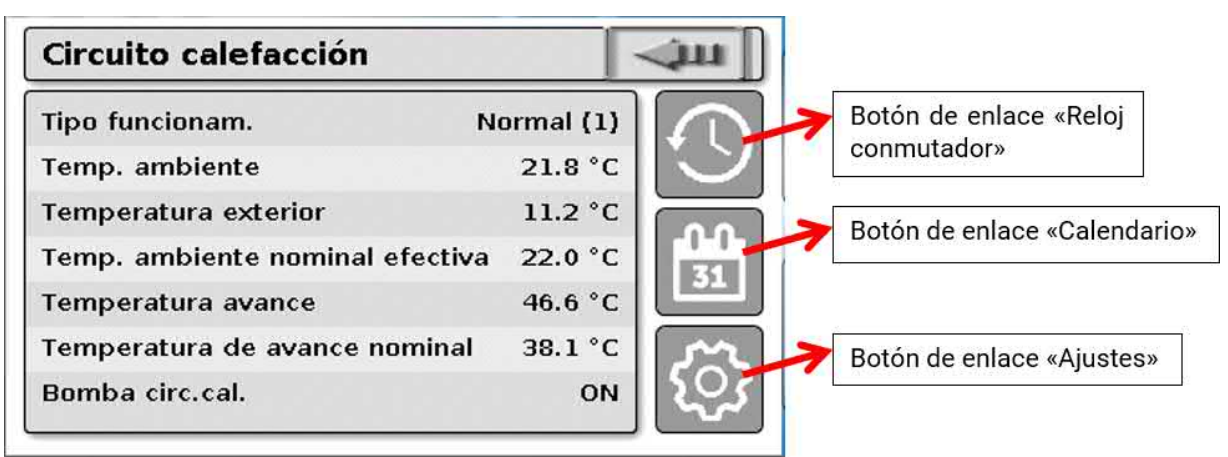

Tipo funcionam. indica el tipo de funcionamiento actualmente activo. El tipo de funcionamiento viene establecido por el ajuste «Funcionamiento» del regulador, la función de calendario, la función de mantenimiento, el estado «Contacto ventana» o el estado «Interrup.externo». En consecuencia, y según el estado de estas funciones o de las variables de entrada, el tipo de funcionamiento puede ser distinto del ajuste interno «Funcionamiento».

Temperatura ambiente y Temperatura avance son los **valores de medición** actuales.

Temperatura ambiente nominal efectiva y Temperatura de avance nominal son los **valores nominales** actuales.

Si la bomba de calefacción se desconecta mediante una condición de desconexión o el circuito de calefacción está en funcionamiento Standby, la temperatura de avance nominal se mostrará con 5 °C.

Si el sensor externo está defectuoso o el cable del sensor está interrumpido, el circuito de calefacción cambiará al tipo de funcionamiento «**Avería**». En este caso, el circuito de calefacción se regula a una temperatura exterior fija de 0 °C. La avería del sensor exterior se muestra en la barra superior de estado con la «Comprobación de sensor» activada.

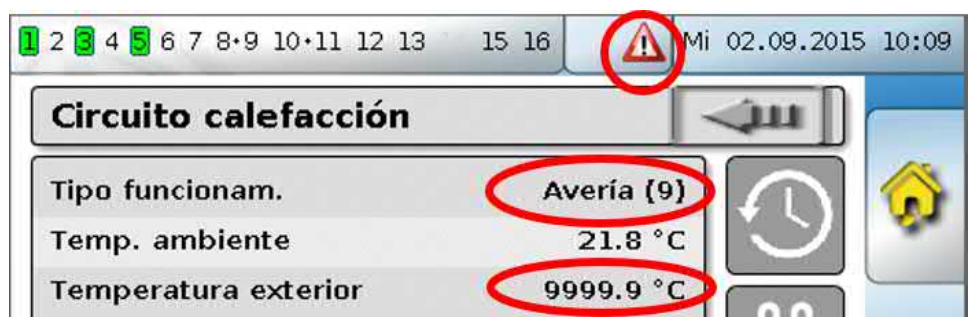

Ajustes para el **funcionamiento del circuito de calefacción** con el **enlace que conduce a los parámetros de la curva de calefacción**:

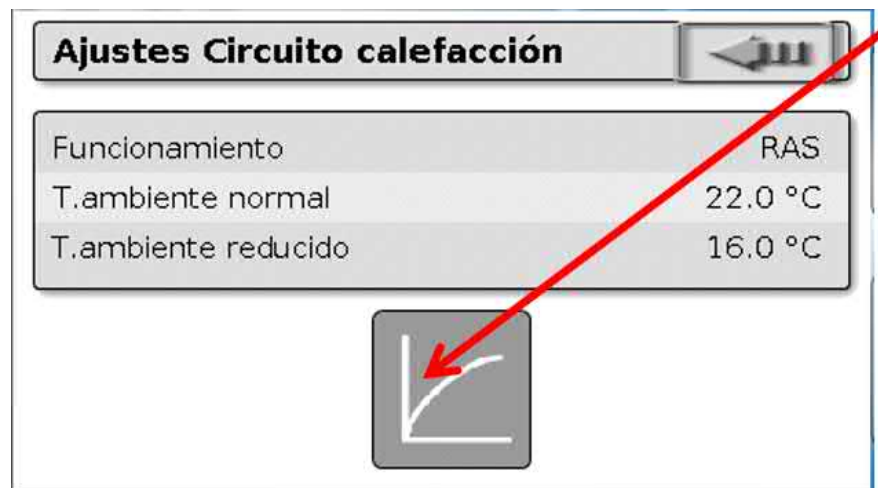

En **Funcionamiento** se puede modificar el tipo de funcionamiento **interno** de la función. «**RAS**» indica que se adopta el ajuste del sensor ambiental. Si no hay montado ningún sensor ambiental, el circuito de calefacción se encarga del programa de temporización del reloj conmutador en el ajuste «**Tiempo/Auto**». Además, se pueden seleccionar las siguientes opciones: «**Normal**» (= modo de calefacción continuo), «**Reducido**» (= modo de reducción continuo) o «**Standby/anticongelante**» (= desconexión del circuito de calefacción teniendo en cuenta las condiciones programadas de protección anticongelante).

En el funcionamiento **Standby** está en marcha la **función anticongelante** del regulador. El programador establece los **límites de protección anticongelante** para la temperatura exterior y (si hay un sensor ambiental montado) la temperatura ambiente. Si no se alcanza uno de los límites, se activa la protección anticongelante y se conecta la bomba del circuito de calefacción. La temperatura de avance nominal se indica al menos con la temperatura mínima programada. La activación de la protección anticongelante se puede retardar al conmutar de modo normal a modo de reducción.

El tipo de funcionamiento **interno** puede divergir del real, ya que la función de calendario, la función de mantenimiento, los contactos de ventana o el «conmutador externo» pueden sobrescribir este tipo de funcionamiento interno.

En caso de que haya un sensor ambiental montado, **T.ambiente reducido** es la temperatura ambiente deseada en el **modo de reducción**. Si no hay sensor ambiental, este valor representa una temperatura ambiente ficticia. Modificando este valor, la curva de calefacción se desplaza **en paralelo** hacia arriba o hacia abajo, y con ello se aumenta o disminuye la temperatura de avance nominal calculada.

**T.ambiente normal** es el valor correspondiente al **modo de calefacción**.

La conmutación entre el modo de calefacción y el de reducción se realiza a través de la función **Reloj conmutador**, que se describe en el capítulo siguiente.

Ajustes para la **curva de calefacción**:

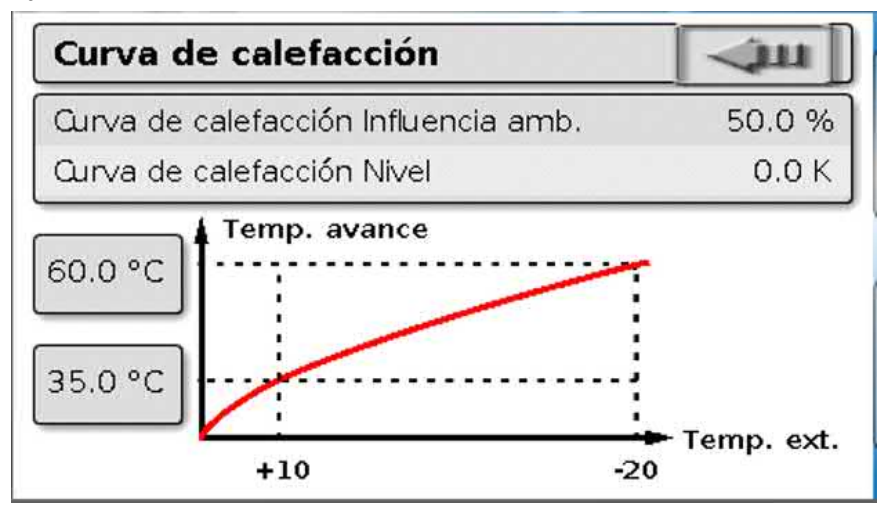

**Influencia amb.:** Si hay montado un sensor ambiental, aquí se puede establecer hasta qué punto influye la temperatura ambiente medida en el cálculo de la temperatura de avance nominal. Un valor superior al 50 % tiene una influencia muy alta, y en la mayoría de los casos no es muy adecuado.

**Nivel**: Este parámetro tiene una influencia similar en el cálculo como la modificación de los valores T.ambiente normal y T.ambiente reducido, pero actúa tanto en el tiempo de calefacción como en el de reducción. Con ello se desplaza igualmente en paralelo la curva de calefacción. También se pueden especificar valores negativos.

La curva de calefacción puede establecerse con 2 métodos distintos:

Establecimiento de la temperatura de avance nominal mediante **2 puntos de temperatura externa** a **+10 °C** y **-20 °C** o mediante la **pendiente**.

En el ejemplo de arriba se ha seleccionado el método de los 2 puntos de temperatura. Con **T.avance +10 °C** y **T.avance -20 °C** se puede establecer tanto la pendiente como la curvatura de la curva de calefacción, y con ello se puede adaptar la curva de calefacción al sistema de forma óptima.

En caso de haber elegido el método «Pendiente», se puede establecer la pendiente en lugar de los dos puntos de temperatura.

### <span id="page-20-0"></span>**Reloj conmutador**

Mediante la función «**Reloj conmutador**» se establece en el **circuito de calefacción** la conmutación entre T.ambiente normal y T.ambiente reducido. La función puede preverse para uno o también varios circuitos de calefacción juntos. Pero «Reloj conmutador» también se puede utilizar para conmutar otras funciones o estados.

Hay disponible hasta un máximo de **7 programas de temporización** con hasta un máximo de **5 ventanas de tiempo** por reloj conmutador. Además, es posible influir en los puntos de conexión y desconexión mediante otras variables y fijar valores nominales propios para las ventanas de tiempo.

A continuación se describe una parametrización sencilla de un programa de temporización sin valores nominales:

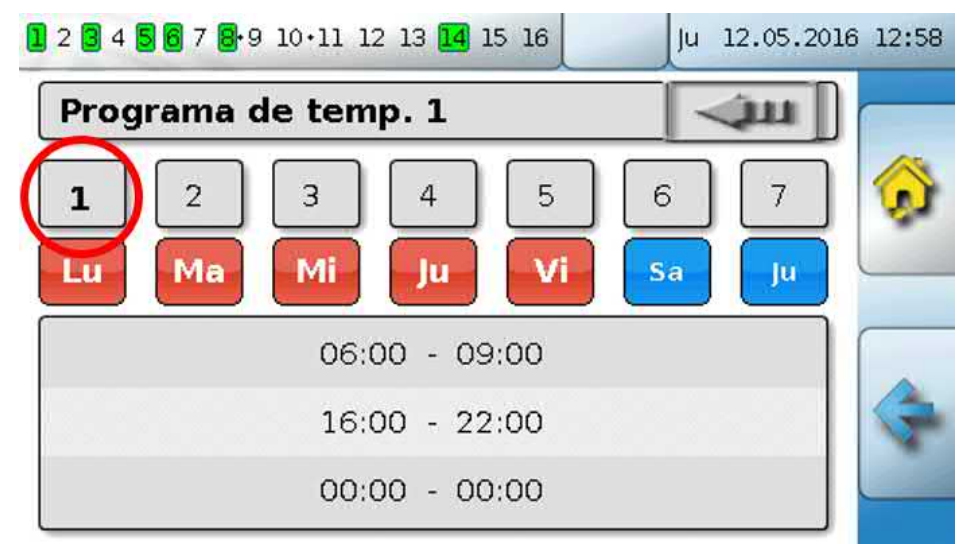

En el **Programa de temp**. **1** se han elegido los días **lunes – viernes** (botones rojos). La primera ventana de tiempo dura de **6:00 a 9:00 horas**; la segunda, de **16:00 a 22:00 horas**; la tercera no se utiliza. Tocando el botón «**2**» se puede conmutar al 2.º programa de temporización para el fin de semana:

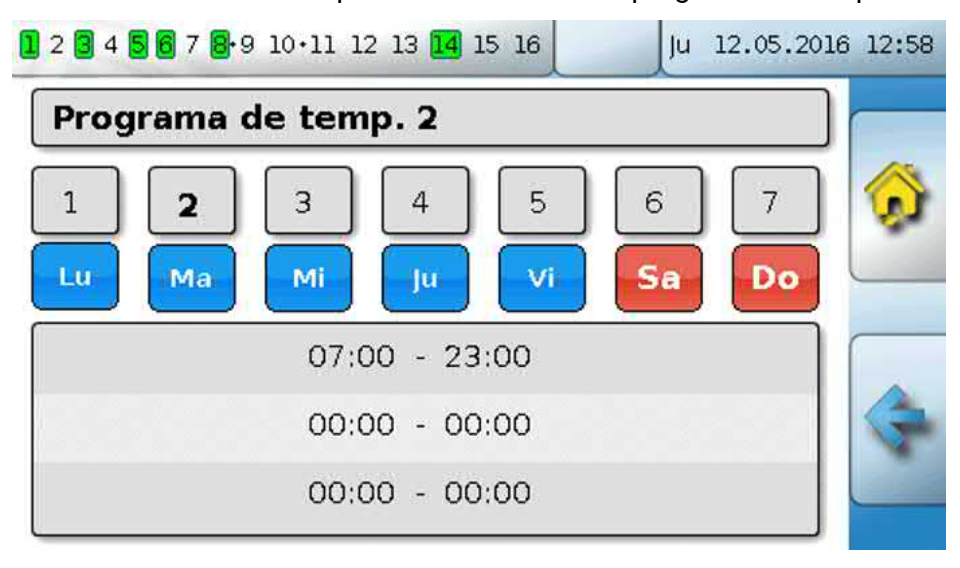

Para el **fin de semana** solo se ha ajustado la ventana de tiempo de **7:00 a 23:00 horas**.

### <span id="page-21-0"></span>**Calendario**

Con la función de calendario se sobrescriben los ajustes internos y las especificaciones del reloj conmutador para el circuito de calefacción. Se pueden ajustar los siguientes modos de calendario:

- **Vacaciones**
- **Fiesta**
- **Festivo**
- **Standby**

Hay disponibles hasta 10 ventanas de fechas en las que se puede ajustar el modo correspondiente. Para cada modo pueden ajustarse hasta 3 valores nominales, de los que uno puede adoptarse como temperatura ambiente nominal en el circuito de calefacción.

**La vista en la sinopsis de funciones puede ser muy diferente. A continuación se describe una posibilidad:**

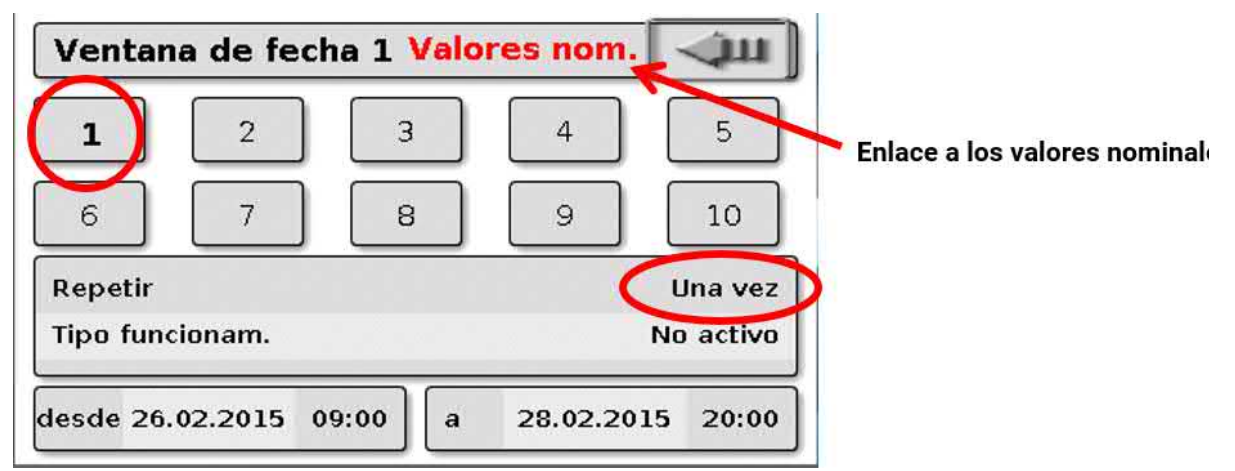

En este momento, la función de calendario **no está activa**. Aquí se determina si el modo de calendario solo debe tener lugar una única vez o una vez al año. Tocando el **«Tipo funcionam.**» mostrado se establece el tipo de funcionamiento deseado:

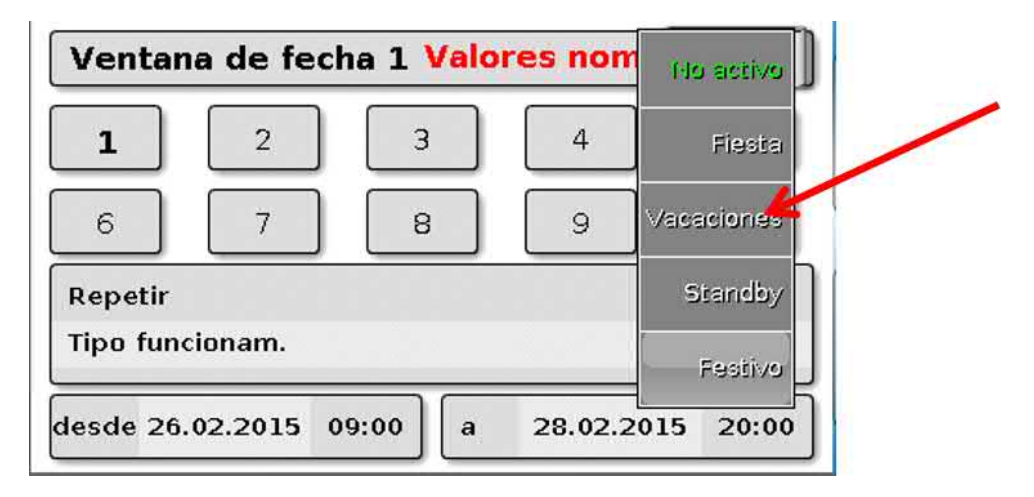

Tras seleccionar el tipo de funcionamiento, se selecciona **Inicio** y **Fin**.

Se ha ajustado **Vacaciones** desde el 26.2.2015 a las 09:00 horas hasta el 28.2.2015 a las 20:00 horas. En este tiempo se adopta la temperatura ambiente nominal programada («Valor nominal») para Vacaciones.

En el menú «**Circuito calefacción**» se puede ver el tipo de funcionamiento «**Vacaciones (6)**» al cumplirse las condiciones:

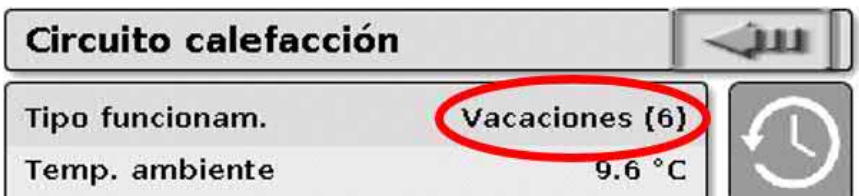

En función de la programación podría haber otra ventana más con **valores nominales ajustables** para cada modo:

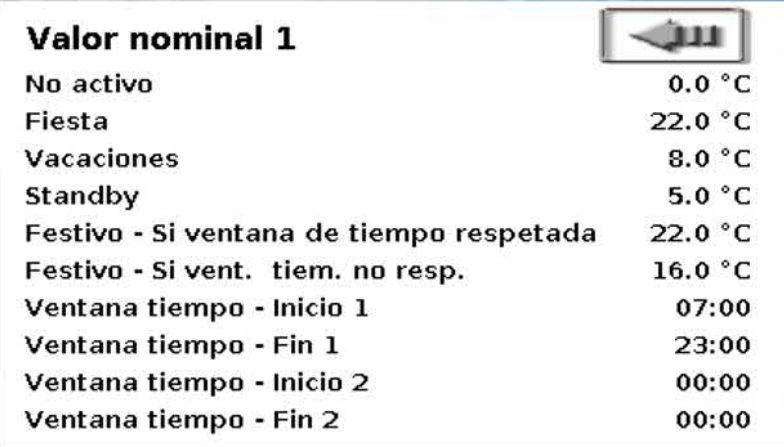

Para el tipo de funcionamiento «**Festivo**» se pueden ajustar ventanas de tiempo con distintos valores nominales para las horas que quedan dentro o fuera de las ventanas de tiempo.

El valor nominal de «**No activo**» (0 °C) se muestra en pantalla, pero no se adopta en el funcionamiento del circuito de calefacción.

### <span id="page-23-0"></span>**Regulación espacio individual**

La función se ha concebido especialmente para controlar **válvulas de zona** para calefactar y/o refrigerar habitaciones individuales. Mediante umbrales de temperatura ambiente y con el conmutador de tipos de funcionamiento del sensor ambiental se puede conmutar entre calefacción y refrigeración. Las condiciones de desconexión impiden que se conecte la calefacción o la refrigeración por encima o por debajo de los umbrales de temperatura exterior.

Además, se puede vigilar la temperatura del suelo para evitar que el suelo se enfríe o se sobrecaliente.

#### **Ejemplo**:

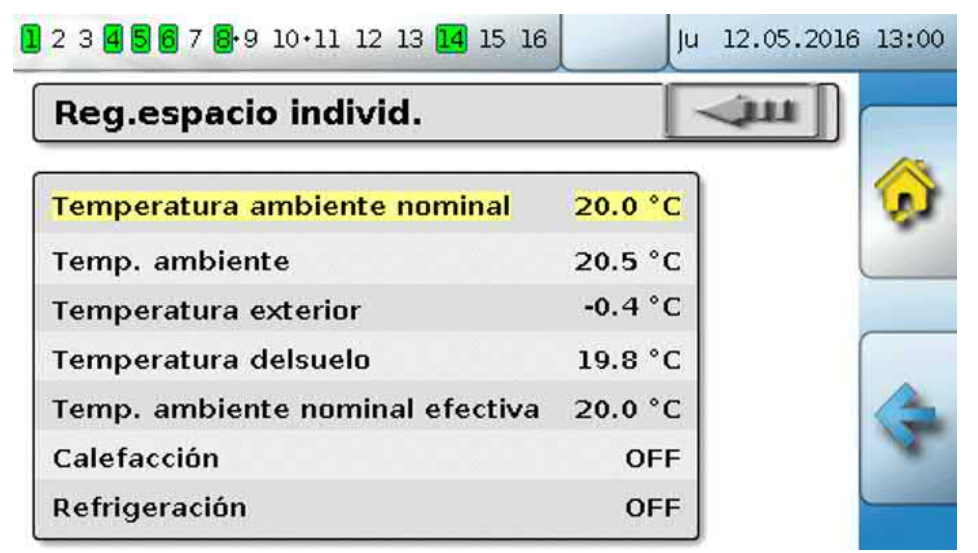

La **Temperatura ambiente nominal** (sobre fondo amarillo) puede ser un valor de ajuste modificable. Pero, a través de un programa de temporización de una función «**Reloj conmutador**», este valor puede ser también un valor nominal indicado por el programa de temporización.

Todos los demás valores son valores que indican el estado de la estancia.

Si se utiliza tanto el modo de calefacción como de refrigeración, con el uso de un **sensor ambiental RASPT**, **RAS-PLUS** o **RAS-F** se puede establecer el tipo de funcionamiento mediante el **conmutador de tipos de funcionamiento**:

AUTO: Se conmuta entre calefacción y refrigeración automáticamente en función de los ajustes.

NORMAL: Solo se permite el modo de calefacción.

REDUCIDO: Solo se permite el modo de refrigeración (la protección anticongelante permanece activa).

### <span id="page-24-0"></span>**Demanda agua caliente**

Esta función sirve en muchos sistemas para establecer la temperatura del acumulador de agua caliente.

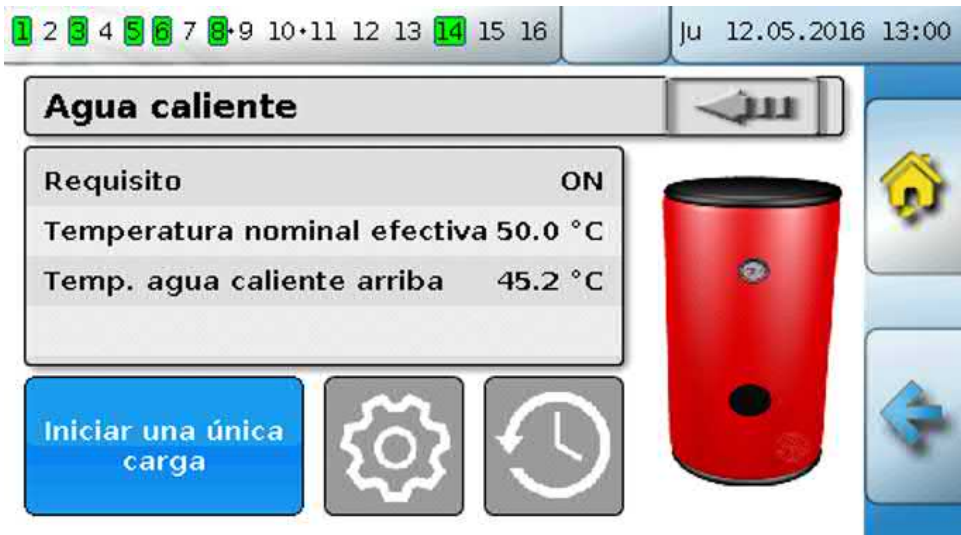

**Demanda** se encuentra de momento en **OFF**, por lo que la temperatura nominal efectiva es de solo 5 °C.

Mediante el botón «**Ajustes**» (rueda dentada) se pueden establecer las temperaturas nominales:

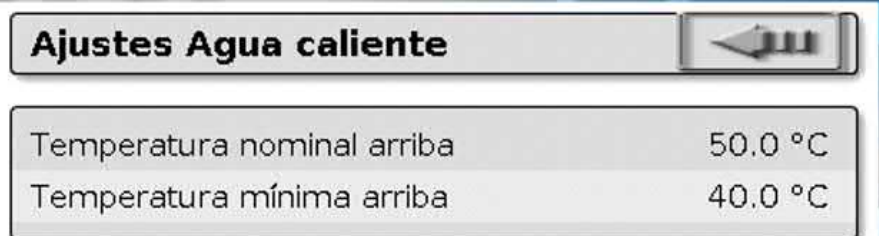

La demanda de agua caliente puede conmutarse entre dos temperaturas nominales mediante un programa de temporización de la función **Reloj conmutador**. La **Temperatura nominal** se aplica dentro de la ventana de tiempo y la **Temperatura mínima**, fuera de ella.

Con el **botón** «**Iniciar una única carga**» se puede iniciar la demanda fuera de la ventana de tiempo. Se quedará conectada hasta alcanzar la temperatura nominal.

El reloj conmutador puede tener un aspecto similar al del reloj conmutador de los circuitos de calefacción:

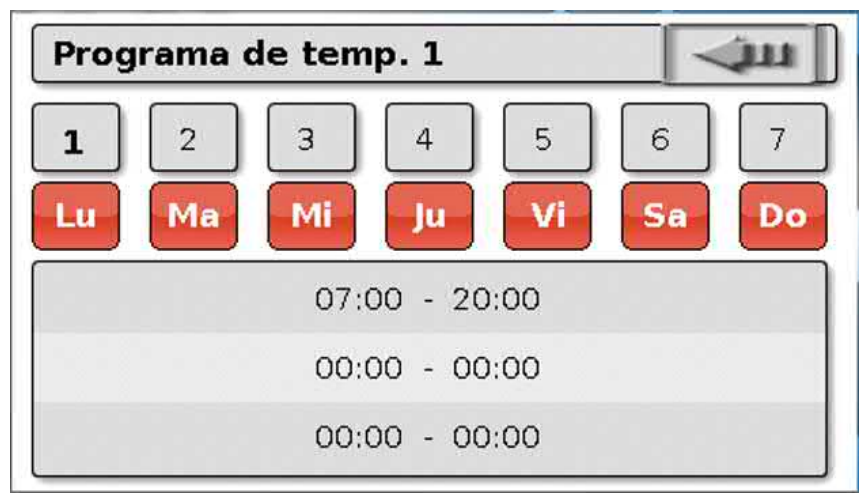

Aquí se seleccionó para toda la semana un tiempo unitario de 7:00 – 20:00 horas.

### <span id="page-25-0"></span>**Ajuste de persiana**

El ajuste de persiana adopta en **modo automático** la posición nominal de la **función de sombra**.

Los ajustes de la función de sombra se realizan en función del tipo de construcción, la posición del sol y las restricciones del edificio. Para cada fachada del edificio (orientación) o situación de las ventanas se necesita una función de sombra propia.

La función de sombra calcula la posición necesaria de la persiana a partir de la orientación, la posición del sol en el momento correspondiente y las restricciones impuestas por los componentes del edificio.

Pulsando los botones necesarios o mediante señales digitales de entrada de pulsadores de persiana externos es posible conmutar a **modo manual** y abrir o cerrar la ventana.

Tras el accionamiento manual, la función permanecerá en **modo manual** hasta que se conmute a modo automático. La **conmutación** de modo manual a automático se puede realizar accionando simultáneamente los pulsadores de persiana externos «**Persiana abierta**» / «**Persiana cerrada**», accionando el botón «**Conmutación a modo automático**» o en un momento de conmutación establecido por el programador (p. ej., 24:00 horas).

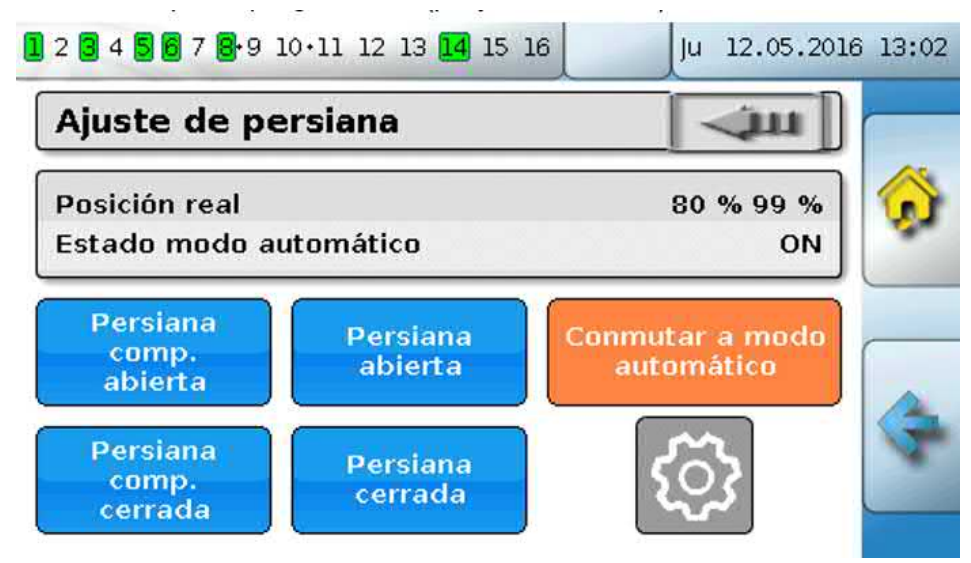

Los dos valores porcentuales de la «**Posición real**» señalan las siguientes posiciones:

**1.er valor porcentual**: Inclinación de las láminas

0 % = **horizontal**, 100 % = **vertical**

En el caso de las persianas enrollables, este valor es siempre 0 %.

#### **2.º valor porcentual**: Altura de bajada

0 % = persiana o persiana enrollable **arriba**, 100 % = **abajo**

En el ejemplo, el modo automático está activo, y la función de sombra indica una inclinación del 0 % (= horizontal) y una altura del 98 % (casi cerrado).

Con los botones «**Persiana abierta**» o «**Persiana cerrada**» se activa el **modo manual**. La persiana se abre o se cierra mientras se toca el botón, y el modo automático se desactiva.

Con «**Persiana completamente abierta**» o «**Persiana completamente cerrada**» se coloca la persiana en la posición final correspondiente y se desactiva el modo automático.

En función de la programación también se puede fijar una **desconexión de seguridad**, p. ej., mediante un sensor de viento. De este modo, se puede forzar la colocación de la persiana en una posición prefijada.

### <span id="page-26-0"></span>**Función de mantenimiento**

La función de mantenimiento está concebida como función de servicio para el deshollinador y como conmutación simple del quemador para la medición del gas de escape. Una vez puesto en marcha, el quemador se conecta por una duración total de marcha ajustable.

Para la disipación de calor se activan los circuitos de calefacción determinados en los parámetros con la temperatura de avance máxima permitida. La temperatura de avance nominal de estos circuitos de calefacción se muestra con 5 °C estando activa la función de mantenimiento, la temperatura ambiente nominal efectiva se indica con 25 °C y el tipo de funcionamiento, con «Mantenimiento  $(10)$ ».

Una vez desconectada la demanda del generador (función parada), los circuitos de calefacción participantes permanecen activos otros tres minutos en el modo especial «Mantenimiento» para extraer el calor residual de la caldera. Solo entonces vuelve a pasar el circuito de calefacción al modo de funcionamiento anterior.

En función de la programación, la función de mantenimiento puede iniciarse mediante conmutadores o pulsadores externos, o directamente desde la sinopsis de funciones.

#### **Ejemplo:**

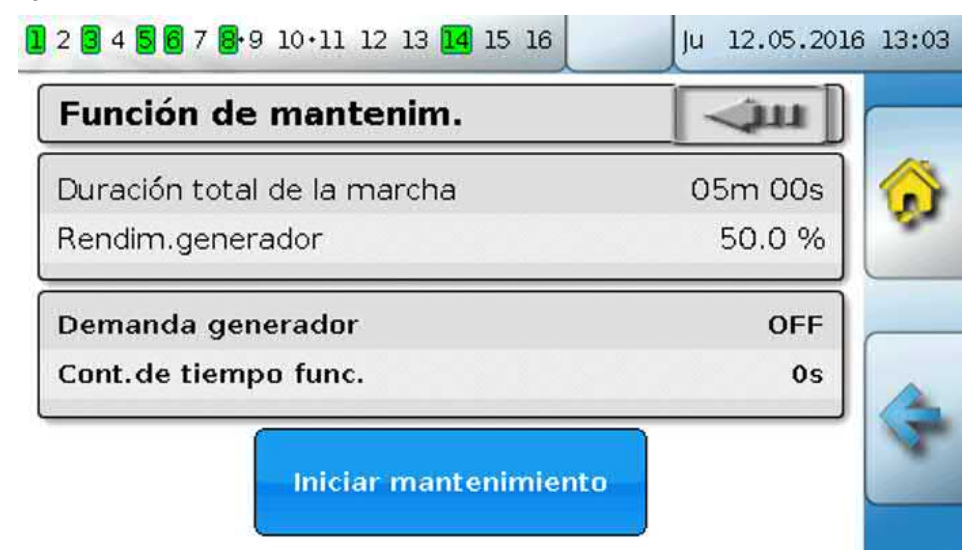

La **Duración total de la marcha** se puede ajustar y, por el momento, es de 20 minutos. Tocando el botón «**Iniciar mantenimiento**» se puede iniciar el mantenimiento.

#### **Wartung stoppen**

Después de iniciarse, aparece el botón «**Detener mantenimiento**», con el que puede detenerse el mantenimiento ya antes de que transcurra la duración total de la marcha.

Para controlar el tiempo total en curso, aquí se muestra un **Contador tiempo de funcionamiento**.

### <span id="page-27-0"></span>**Calorímetro**

Una función muy útil para sistemas solares es la del calorímetro, en caso de que haya montado un sensor de caudal.

En cada momento se puede ver el estado del sistema y el rendimiento. Con ello se puede controlar fácilmente si el funcionamiento es correcto.

Para registrar la cantidad de calor se necesita la temperatura de avance, la de retorno y el paso. A partir de ahí, el regulador calcula la potencia (kW) teniendo en cuenta una proporción de anticongelante y cuenta la energía (cantidad de calor en kWh).

Naturalmente, un calorímetro se puede utilizar también para otras partes del sistema (p. ej., circuitos de calefacción). El calorímetro no está calibrado, por lo que no debe utilizarse para tareas de contabilidad.

#### **Ejemplo:**

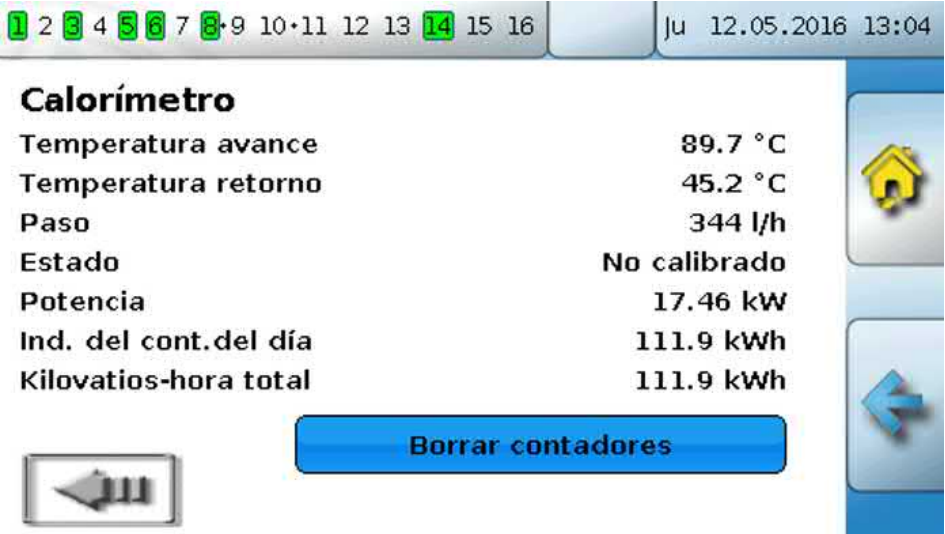

#### <span id="page-27-1"></span>**Start-Stop**

Con esta función se pueden realizar fácilmente tareas de conmutación. Mediante un pulsador o el botón se conecta o desconecta un consumidor u otra función.

#### **Ejemplo: Iluminación exterior**

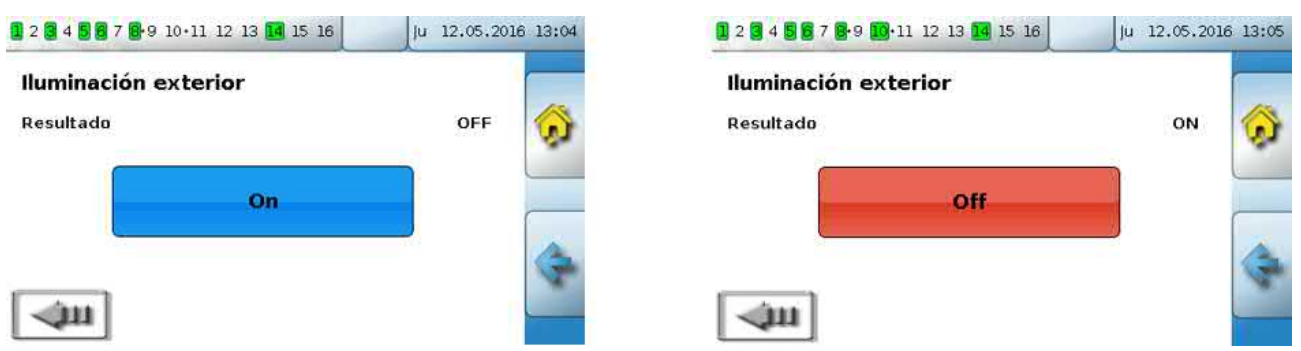

### <span id="page-28-0"></span>**Regulación solar**

La regulación solar es una regulación diferencial entre la temperatura del **colector** y la de **referencia** (p. ej., temperatura de la parte inferior del acumulador) para conmutar una **bomba solar**. Opcional: uso de un sensor de limitación (p. ej., temperatura de la parte superior del acumulador).

Condiciones de conexión para la bomba solar:

- 1. La **temperatura del colector** debe superar la temperatura mínima del colector y no debe superar el umbral máximo T.col. máx.
- 2. Debe superarse la **diferencia** ajustada entre la temperatura del colector y la de referencia.
- 3. La **temperatura de referencia** no debe haber alcanzado todavía su limitación máxima T.ref. máx.

Si se utiliza el sensor de limitación **opcional**, este no debe haber alcanzado la **temperatura de limitación**.

**Ejemplo** (sin sensor de limitación) con un enlace a los ajustes:

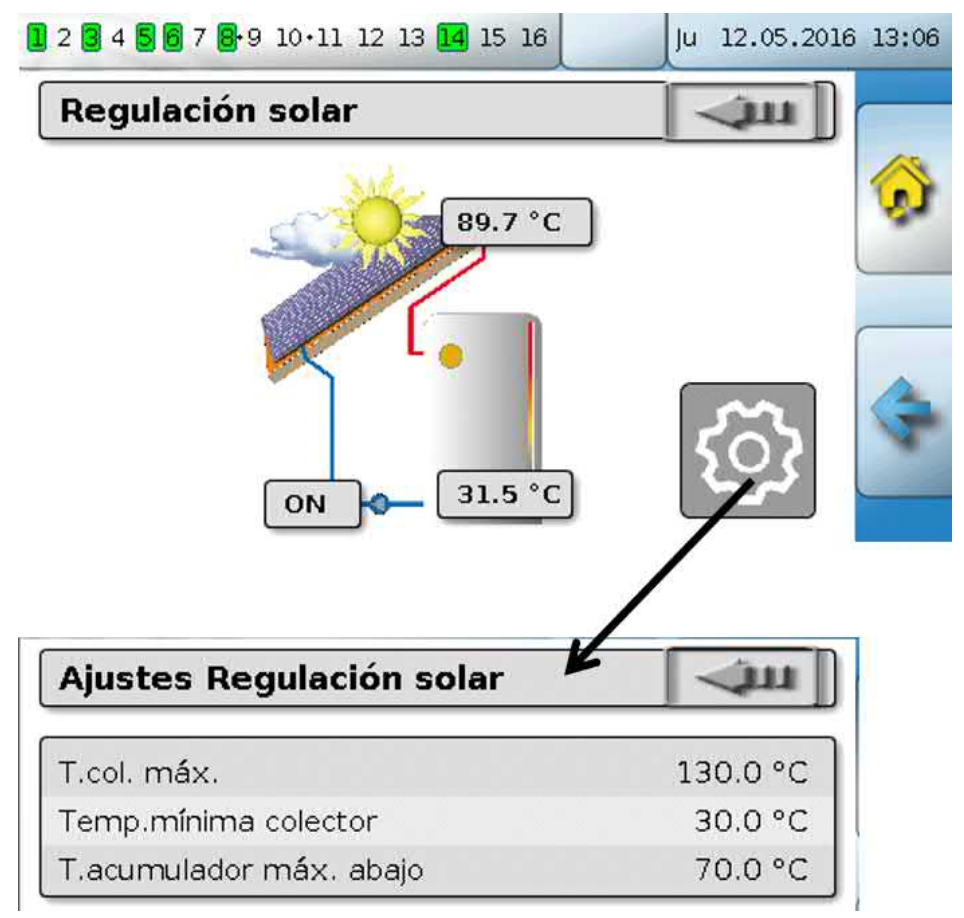

Dado que en condiciones de parada de la instalación se supone la presencia de vapor a partir de una temperatura determinada del colector (p. ej., 130 °C) y por ello en la mayoría de los casos ya no es posible una recirculación del medio caloportador, el sensor del colector presenta una limitación máxima ajustable **T.col. máx**. Si esta se supera, la función solar se desconectará y se volverá a autorizar cuando quede de nuevo por debajo de la temperatura ajustada (normalmente 110 °C). Esta función de protección impide el sobrecalentamiento de la bomba solar si falta la circulación.

La temperatura máxima del acumulador «**T.acumulador máx. abajo**» depende del uso como acumulador de agua caliente o como depósito de inercia.

### <span id="page-29-0"></span>Mensajes

### <span id="page-29-1"></span>**Errores de sensor y de bus**

En función de la programación, en el menú «Mensajes» pueden mostrarse también sensores defectuosos y entradas defectuosas de CAN y DL. Estos errores se muestran en la barra de estado mediante el **triángulo de advertencia rojo**.

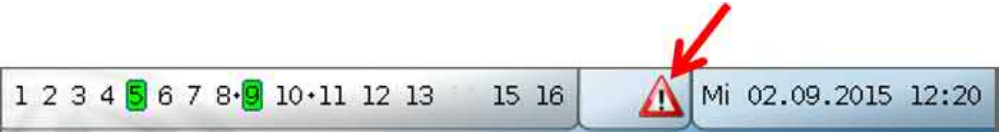

Al tocar el triángulo de advertencia se accede al menú «**Mensajes**». Aquí se muestran las entradas erróneas.

#### **Ejemplo**:

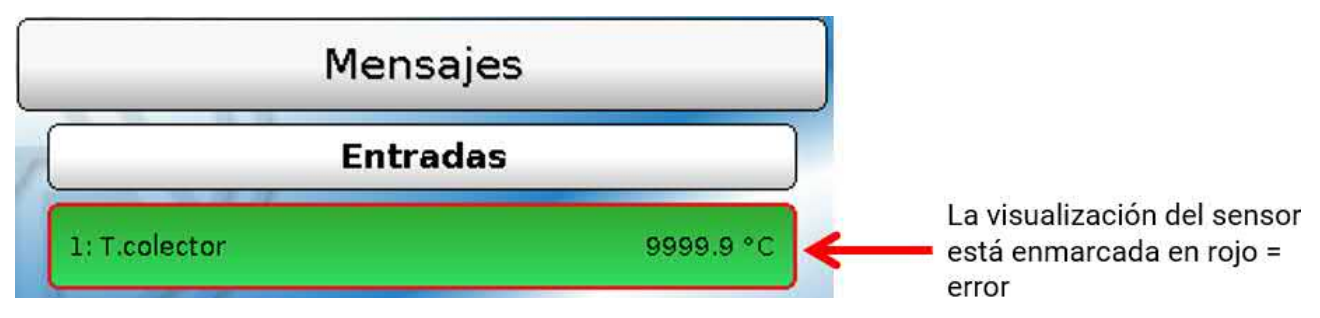

El sensor 1 muestra una interrupción (defecto del sensor o interrupción de cable) mediante la indicación 9999,9 °C. Si se muestra **-**9999,9 °C, indicaría que el sensor o el cable del sensor tiene un cortocircuito.

### <span id="page-29-2"></span>**Mensajes con ventanas emergentes**

En caso de que el programador previera «**Mensajes**», estos se pueden mostrar mediante **ventanas emergentes** de distintos colores y el **triángulo de advertencia izquierdo** en la barra superior de estado. Además, se puede generar un **tono de advertencia**.

Hay 4 tipos de mensajes distintos con diferente prioridad de visualización: **Error**, **Avería**, **Advertencia** y **Mensaje**.

Los mensajes pueden conectar o desconectar salidas de forma **dominante**, lo cual se indica en la barra de estado mediante un **marco rojo** en la salida correspondiente.

Ocultación de un mensaje

La ventana del mensaje no se **oculta** hasta que se toca «**Ocultar mensaje**». Mientras no se borre el mensaje, aparecerá de nuevo la ventana de mensaje tocando el triángulo de advertencia.

Desconexión del tono de advertencia

El tono de advertencia se desconecta en la ventana del mensaje mediante «**Tono advert.off**» u «**Ocultar mensaje**».

Borrar mensaje

En la ventana del mensaje, el mensaje y el tono de advertencia se pueden **borrar** directamente en el regulador. El mensaje se podrá borrar en cuanto desaparezca la causa del mensaje.

Solo el tipo de mensaje «**Avería**»: Para restablecer instalaciones externas, hay disponible una variable de salida propia llamada «**Desbloquear avería**». Con «Desbloquear avería» (en la ventana del mensaje o en el estado de funcionamiento) se genera un impulso ON de tres segundos, independientemente de si en ese momento todavía existe la causa del mensaje o no. Si, tras el impulso, la incidencia ya no aparece más, se borrará también el mensaje. Este impulso se puede seguir utilizando en la programación, por lo que tiene un efecto distinto.

**Ejemplo**: Tipo de mensaje «**Error**», salida 1 dominante OFF, salida 2 dominante ON, tono de advertencia activado, salida para tono de advertencia: salida 12.

Tras generarse el mensaje y solucionarse la causa de la avería, aparece la siguiente indicación (**rojo**):

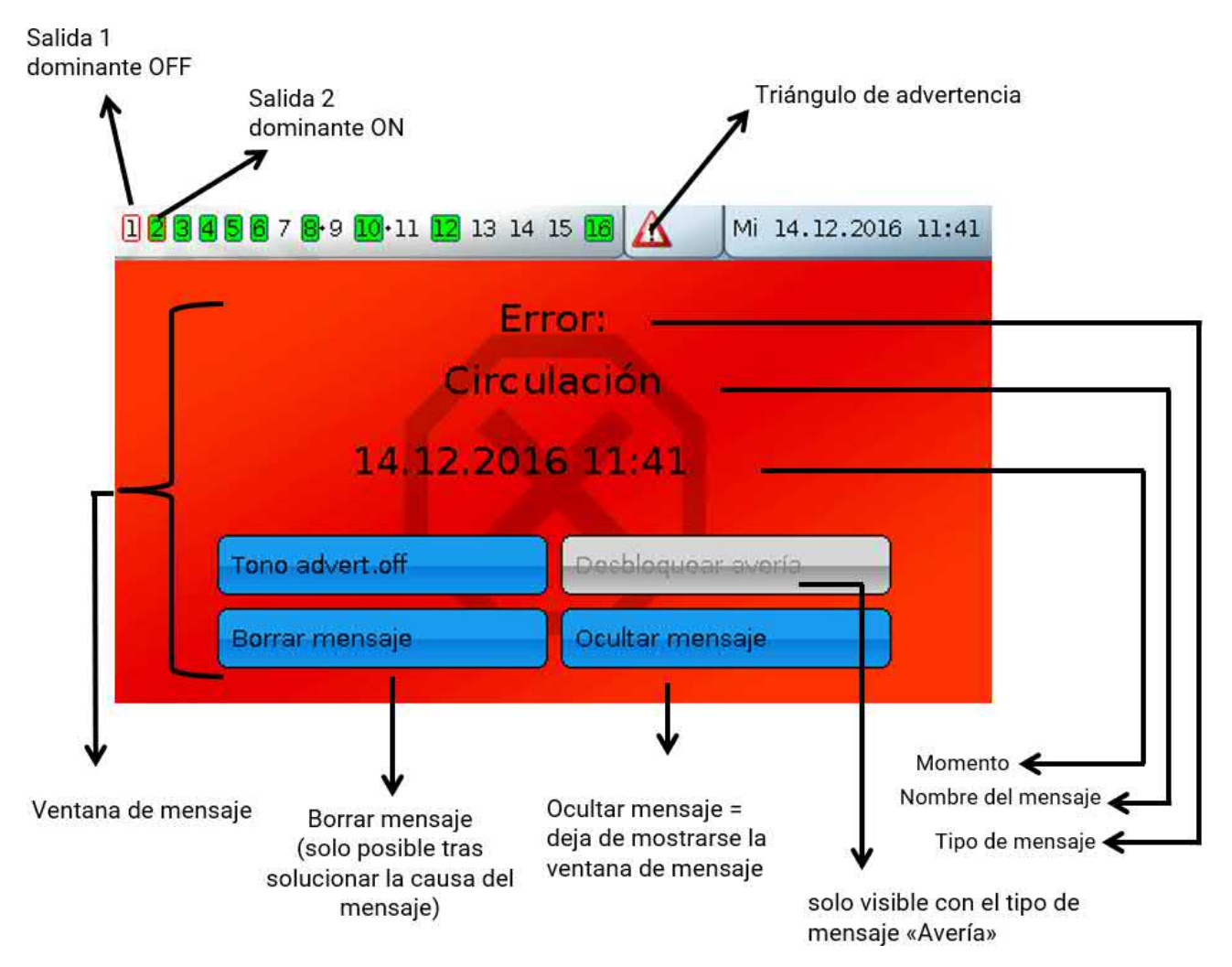

Si se ha ocultado la ventana de mensaje, se puede volver a mostrar seleccionando el **triángulo de advertencia** en la barra de estado.

**Ejemplo**: Tipo de mensaje «**Avería**», salida 1 dominante OFF, salida 2 dominante ON, tono de advertencia activado, salida para tono de advertencia: salida 12.

Tras generarse el mensaje y solucionarse la causa de la avería, aparece la siguiente indicación (**rojo**):

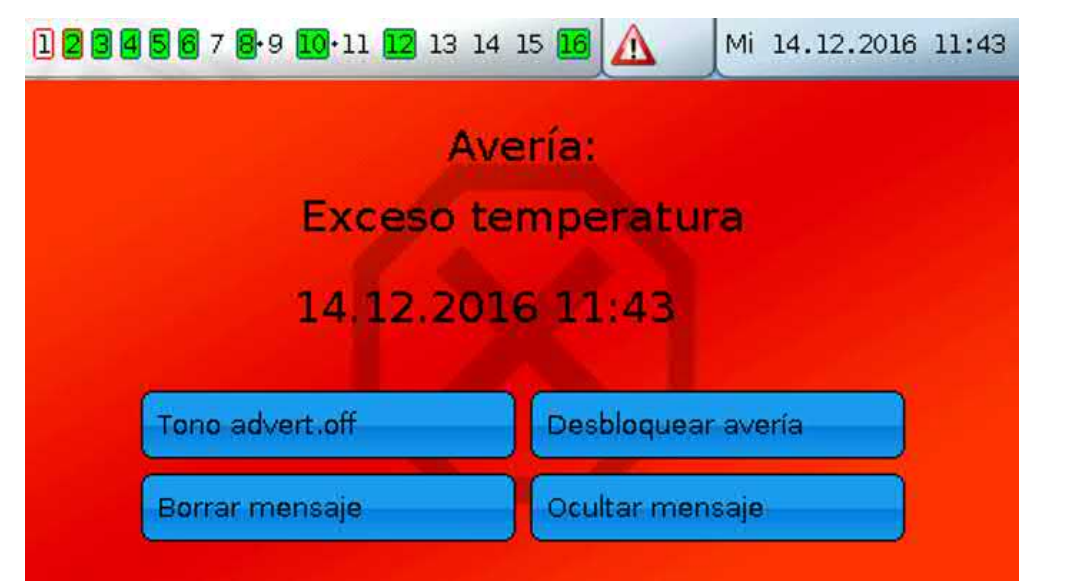

**Ejemplo**: Tipo de mensaje «**Advertencia**», salida 1 dominante OFF, salida 2 dominante ON, tono de advertencia activado, salida para tono de advertencia: salida 12.

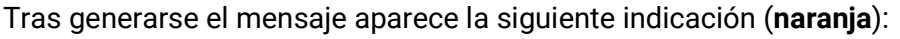

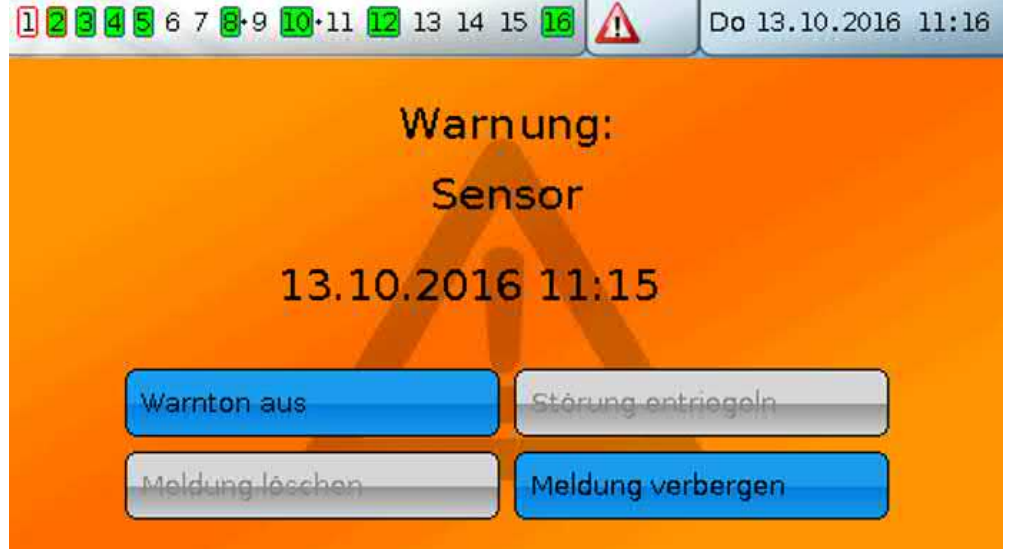

**Ejemplo**: Tipo de mensaje «**Mensaje**», salida 1 dominante OFF, salida 2 dominante ON, tono de advertencia activado, salida para tono de advertencia: salida 12.

 $\mathbf{L}$ 

Tras generarse el mensaje aparece la siguiente indicación (**amarillo**):

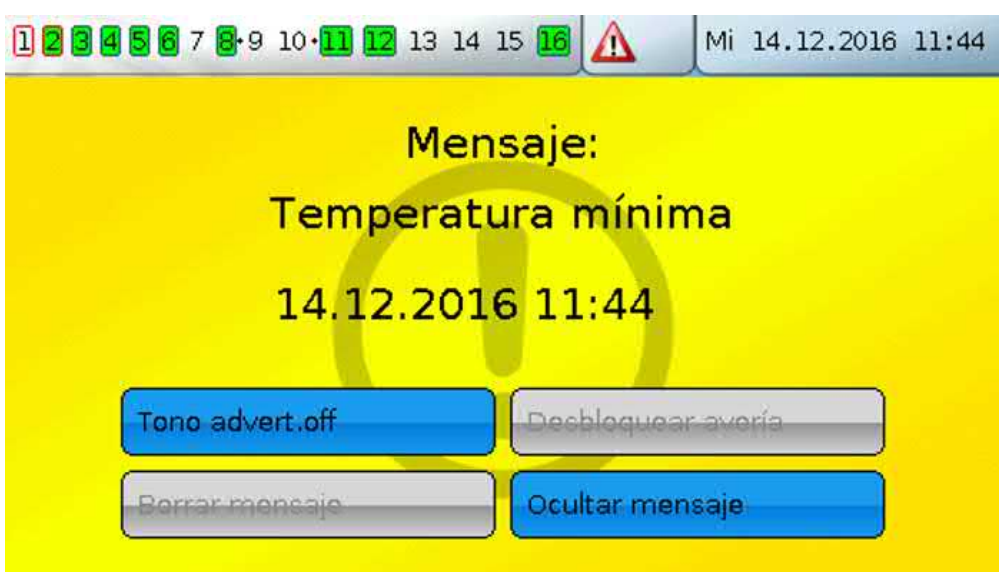

### <span id="page-32-0"></span>**Menú Mensajes en el menú principal**

En el menú «**Mensajes**» se muestran todos los mensajes con el momento del mensaje. **Ejemplo**: El mensaje 21 « Exceso temperatura » está activo.

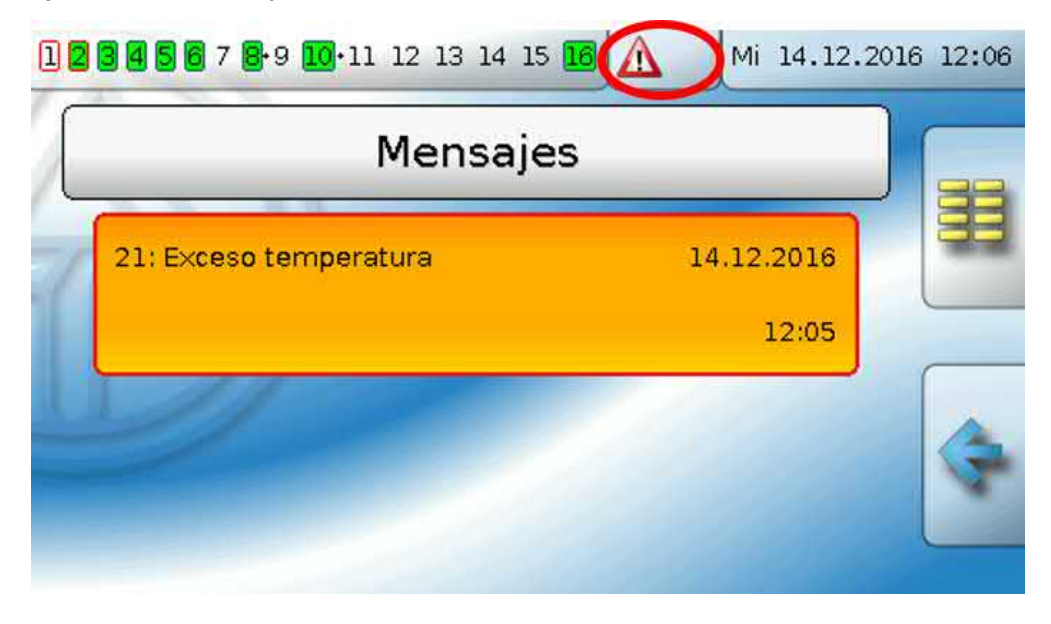

### <span id="page-33-0"></span>Menú principal

En el menú principal se encuentran para el experto todos los elementos y parámetros necesarios para la programación del regulador. También se puede crear la programación directamente en el regulador. No obstante, en circunstancias normales, la programación se puede crear con el software de programación «**TAPPS2**» en el PC y cargarse a continuación en el regulador.

#### **El usuario solo tiene un acceso limitado a los datos.**

A continuación se describen las distintas opciones del menú.

### <span id="page-33-1"></span>**Resumen valores**

En este menú se muestran en forma tabular los valores de medición actuales de las **Entradas** 1 – 16, de las **Entradas DL** y de las **Entradas CAN** analógicas y digitales.

Los diferentes valores se pueden ver tocando el grupo de su elección.

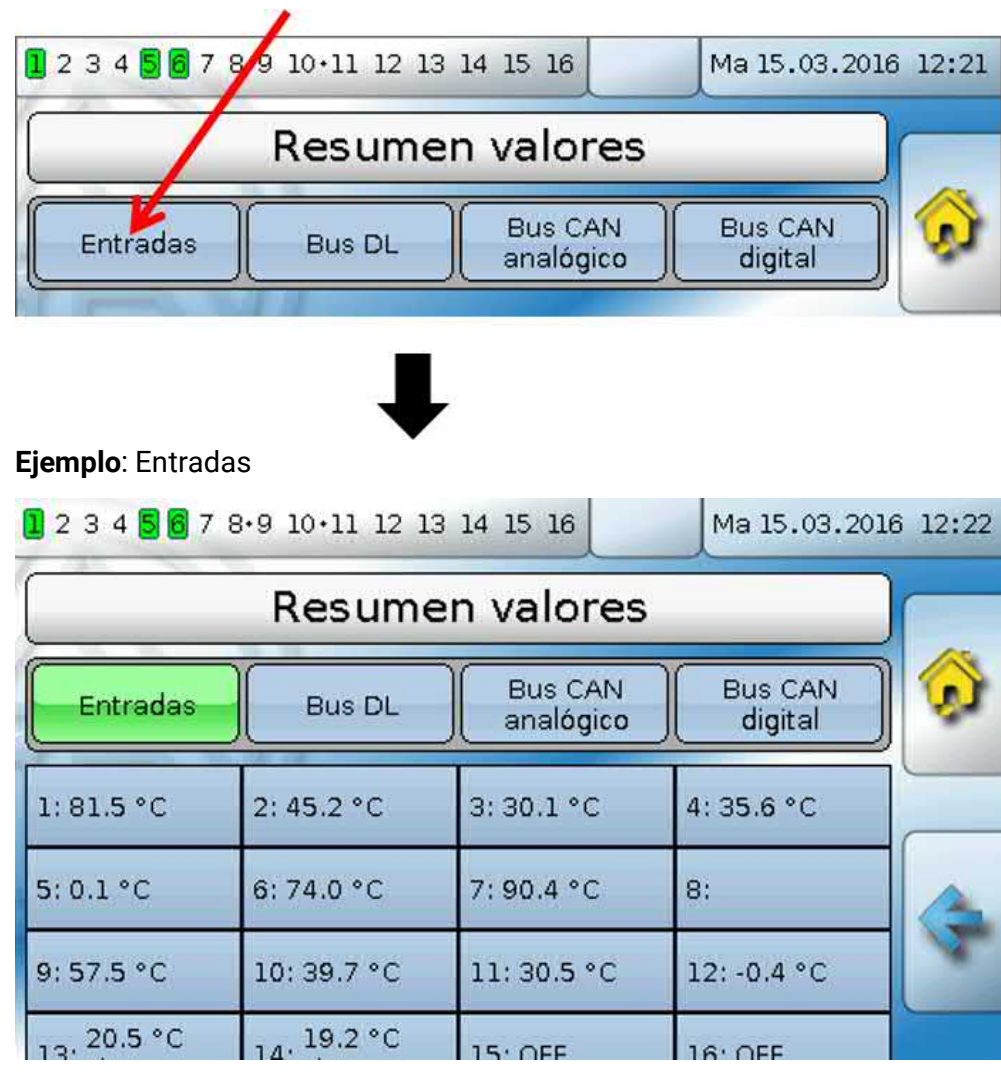

### <span id="page-34-0"></span>**Entradas**

En este menú se muestran todas las entradas (sensores, conmutadores) y sus valores actuales. El usuario **no** puede efectuar modificaciones.

#### **Ejemplo:**

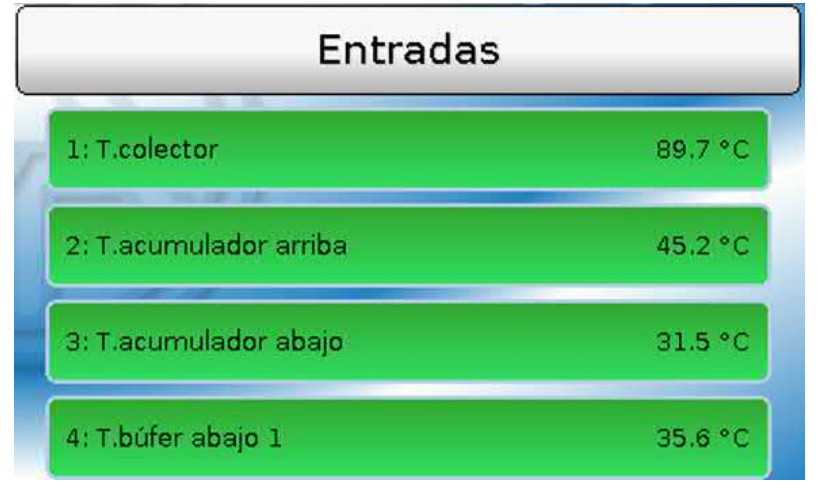

### <span id="page-34-1"></span>**Señales de entrada**

Hay 3 señales de entrada distintas:

- Las **señales analógicas** son **valores numéricos** que, proceden, p. ej., de sensores de temperatura
- Las **señales digitales** son valores de estado **ON** u **OFF**
- Las **señales de impulsos** proceden, p. ej., de sensores de caudal y se convierten a valores analógicos (p. ej., caudal en litros por hora) en el regulador.

### <span id="page-34-2"></span>**Valores fijos**

En este menú pueden definirse hasta 64 valores fijos que, p. ej., se pueden utilizar como variables de entrada de funciones.

Tras su selección en el menú principal se muestran los valores fijos ya definidos con su denominación y el valor o estado actuales.

#### **Ejemplo:**

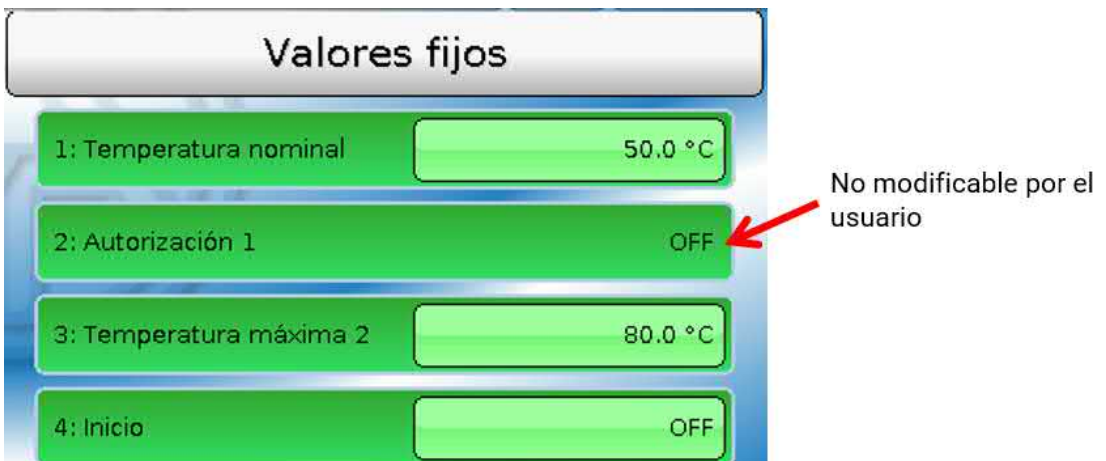

Los valores fijos cuya modificación por el usuario ha sido autorizada se pueden cambiar tocando el campo de valor. Según la programación, los valores fijos modificables también pueden estar guardados en la sinopsis de funciones.

En el ejemplo, el valor fijo 2 («Valor fijo Autorización») **no** puede ser modificado por el usuario. Por ello no está resaltada la visualización del valor.

### <span id="page-35-0"></span>**Modificación de un valor fijo**

**Ejemplo:** Modificación del valor fijo 1 de 50 °C a 60 °C

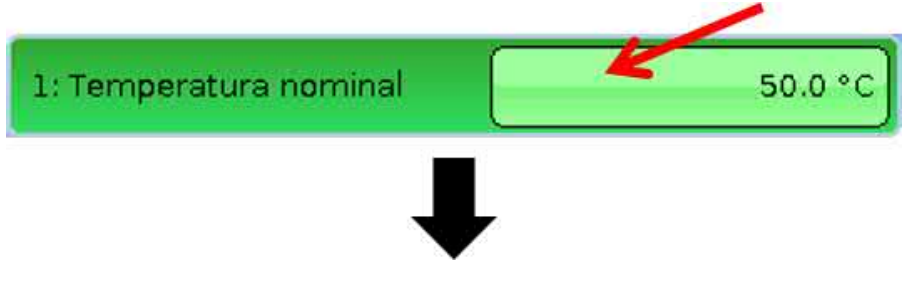

#### Entrada del valor fijo deseado

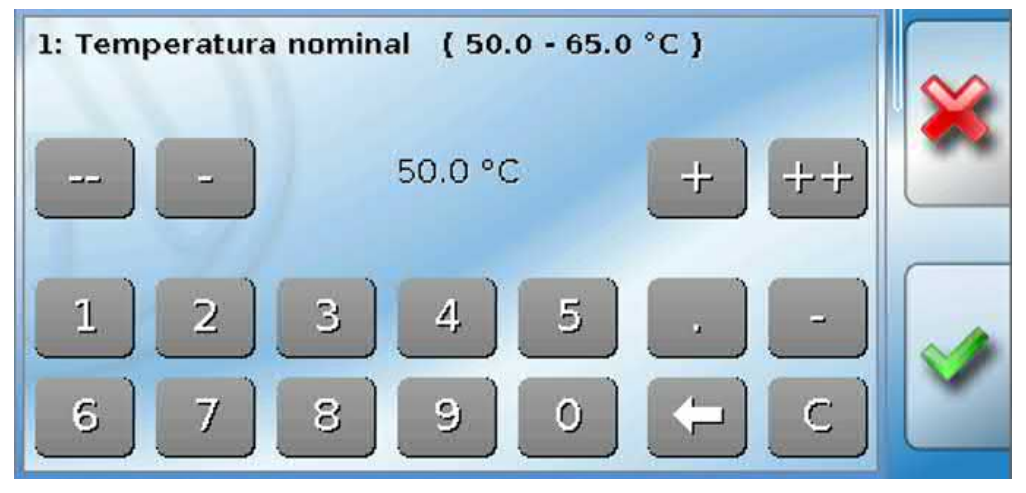

Para poder introducir valores numéricos aparece un teclado en pantalla.

Se mostrará el valor de ajuste actual (aquí: 50,0 °C).

En la línea de arriba se indica el rango de valores que se puede especificar (aquí: 50,0 – 65,0 °C). El programador determina el rango de ajuste permitido.

Los datos se pueden introducir mediante los botones de corrección (**--**, **-**, **+**, **++**) o los numéricos. Los botones de corrección «**-**» y «**+**» permiten modificar el valor de la 1.ª cifra (antes del separador decimal), y los botones «**--**» y «**++**», el de la 2.ª (después del separador decimal, factor 10).

El botón  $\Box$  disminuye el valor en una cifra, y el botón  $\Box$  pone el valor a cero.

Para guardar y concluir la entrada hay que pulsar  $\mathcal{P}$ , para descartarla hay que pulsar  $\mathcal{P}$ .

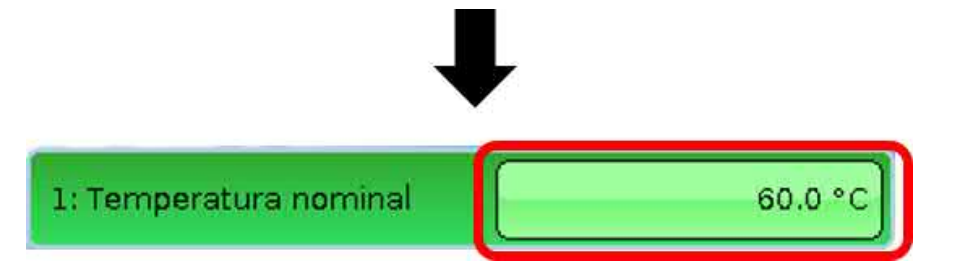

Una vez modificada y concluida la entrada, se muestra el valor modificado.

### <span id="page-36-0"></span>**Salidas**

Aquí se muestran todas las salidas programadas. Las salidas 1 – 11 son siempre salidas de conmutación. Las salidas 12 – 16 pueden ser salidas de conmutación o analógicas. Las salidas analógicas emiten una señal de 0-10 V o PWM, p. ej., para la regulación de velocidad de las bombas, para la modulación de los quemadores o bombas de calor, o para el control de mezcladores especiales.

El programador fija las salidas que puede modificar el usuario. Estas salidas tienen en el estado de salida un marco como campo de manejo para modificar el estado.

#### **Ejemplo:**

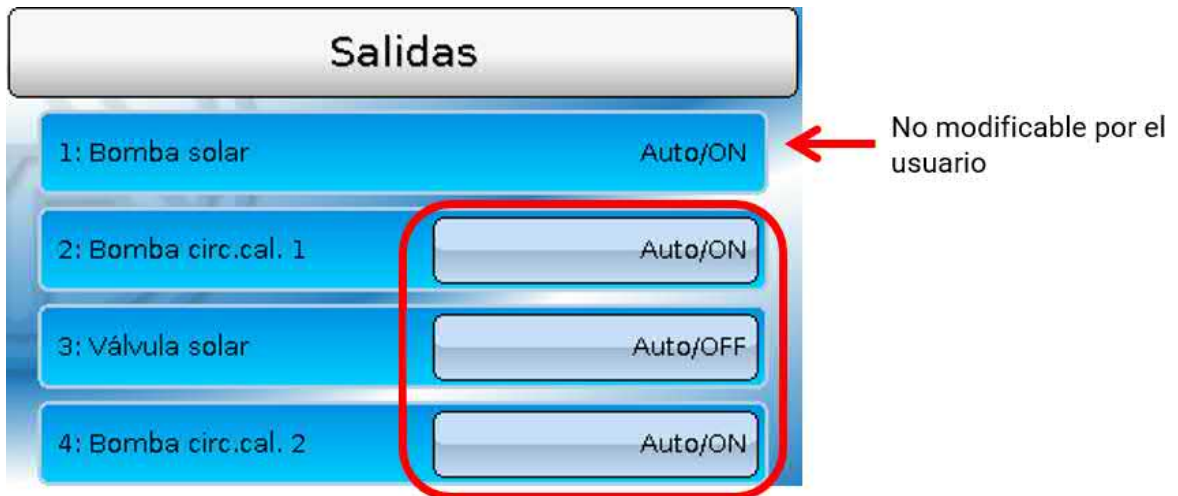

Las salidas cuyo estado de salida puede ser modificado por el usuario se pueden modificar tocando el campo de estado.

En el ejemplo, el estado de la salida 1 **no** puede ser modificado por el usuario. Por ello no está resaltado el estado.

### <span id="page-36-1"></span>**Modificación de un valor de salida**

**Ejemplo:** Modificación del estado de la salida 2 de Auto/ON a Manual/OFF.

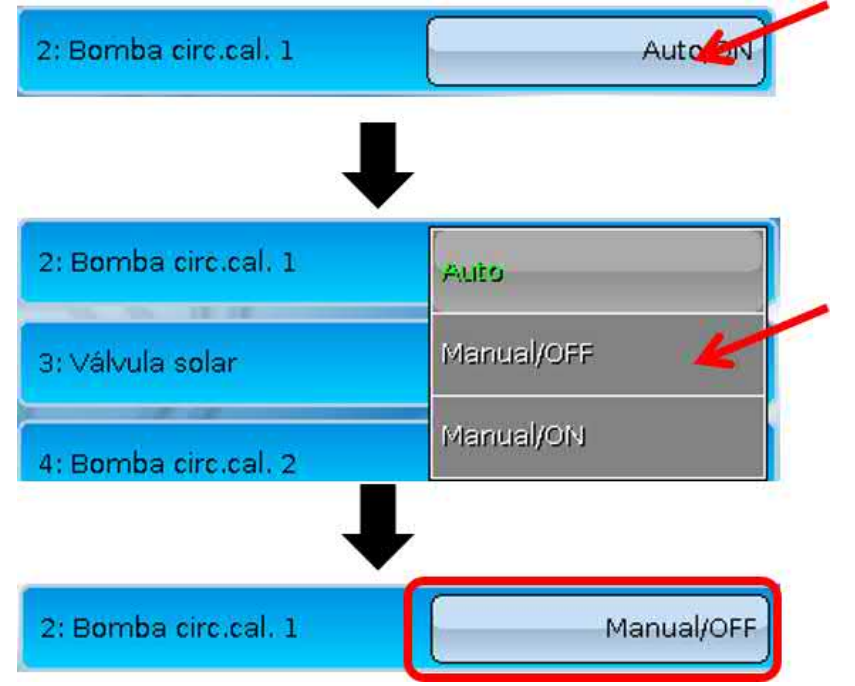

Las salidas deben encontrarse en **Auto**/... para que el regulador pueda conmutar las salidas de acuerdo con la programación.

Mediante el ajuste Manual/ON, la salida está **siempre** conectada y con Manual/OFF, **siempre** está desconectada, independientemente de la programación.

### <span id="page-37-0"></span>**Salidas analógicas**

También se puede modificar el estado de las salidas analógicas **autorizadas**.

En el estado «**Manual**» se puede ajustar manualmente el valor de salida; con «**Manual/OFF**» o «**Manual/ON**» se indican valores prefijados por el programa.

### <span id="page-37-1"></span>**Indicaciones de contador de las salidas**

**Cada** salida tiene un contador propio de horas de servicio e impulsos (número de conexiones). El usuario no tiene autorización para borrar las indicaciones de los contadores.

Tocando la salida se accede a la vista de las indicaciones actuales de los contadores. **Ejemplo:**

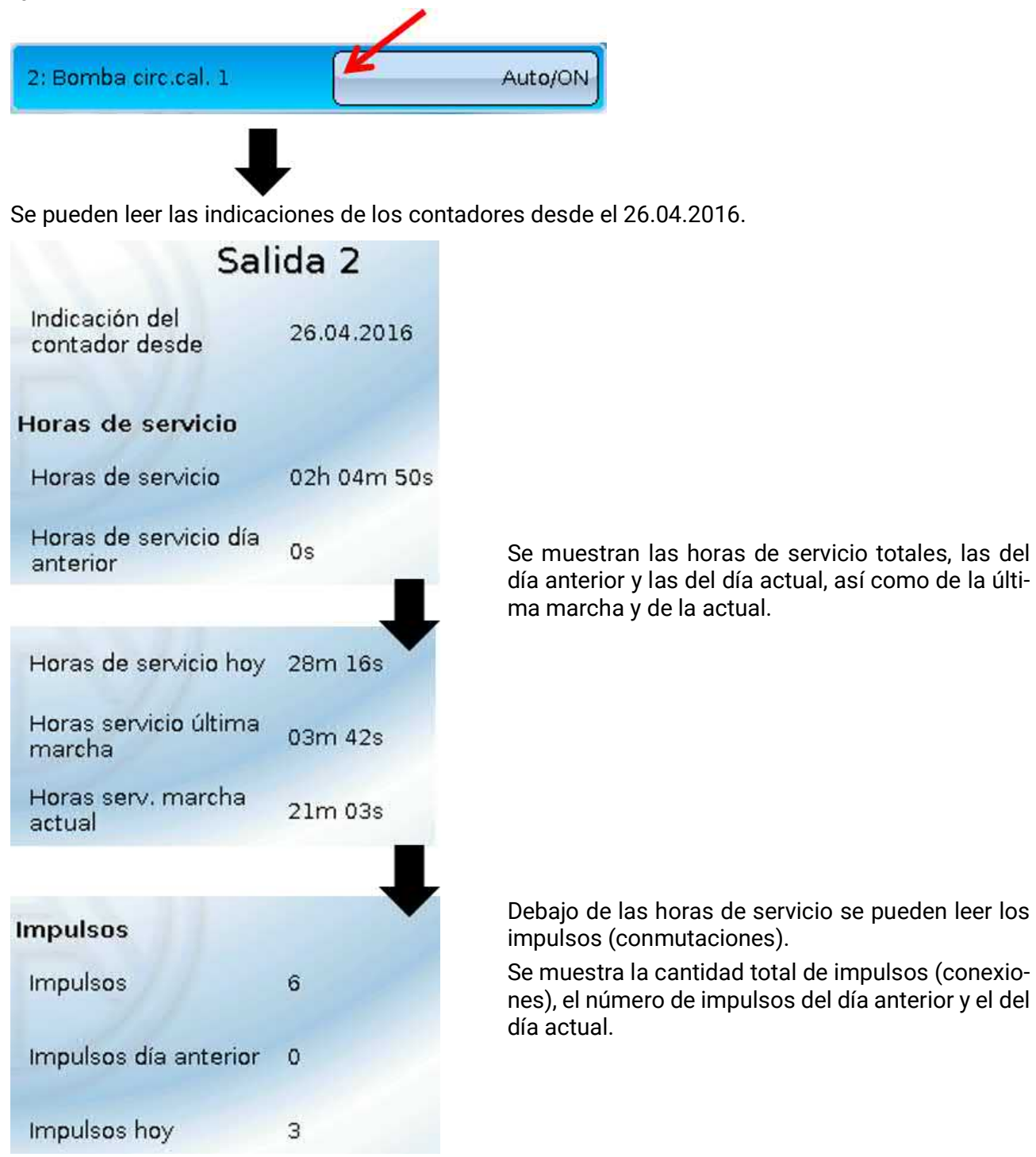

**ATENCIÓN:** Las indicaciones de contador se registran cada hora en la memoria interna. Por ello, en caso de corte de corriente, se puede perder el recuento de máximo 1 hora.

### <span id="page-38-0"></span>**Funciones**

En este menú se muestran todas las funciones programadas (= módulos de funcionamiento). El usuario **no** tiene autorización para acceder a la parametrización.

#### **Ejemplo:**

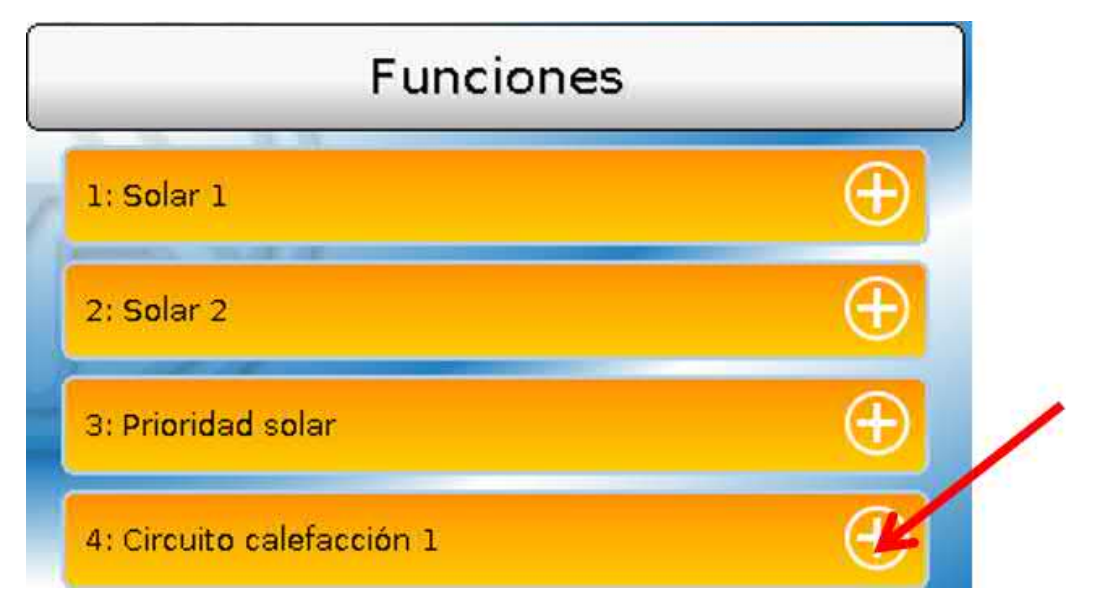

### <span id="page-38-1"></span>**Estatus de funcionamiento**

Seleccionando el signo de suma se muestra el **estatus de funcionamiento**.

Los valores indicados son idénticos a los de las **variables de salida** de la función. La cantidad de variables de salida varía mucho de una función a otra.

**Ejemplo:** Circuito calefacción

El circuito de calefacción tiene numerosas variables de salida, y las principales aparecen al principio.

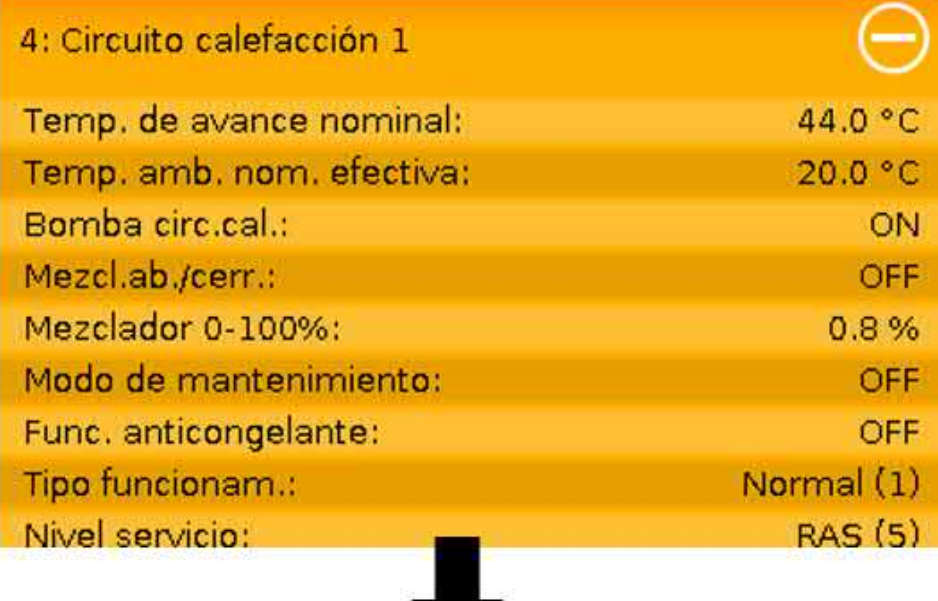

Para ver más valores, se puede desplazar la visualización de la pantalla.

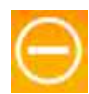

Si teniendo el estado de funcionamiento abierto se selecciona el signo de resta, se volverá a cerrar la vista.

### <span id="page-39-0"></span>**Lista de todas las funciones**

Hay 41 módulos de funcionamiento distintos a partir de los cuales se puede crear una programación. Esta lista representa un resumen de las tareas de cada función.

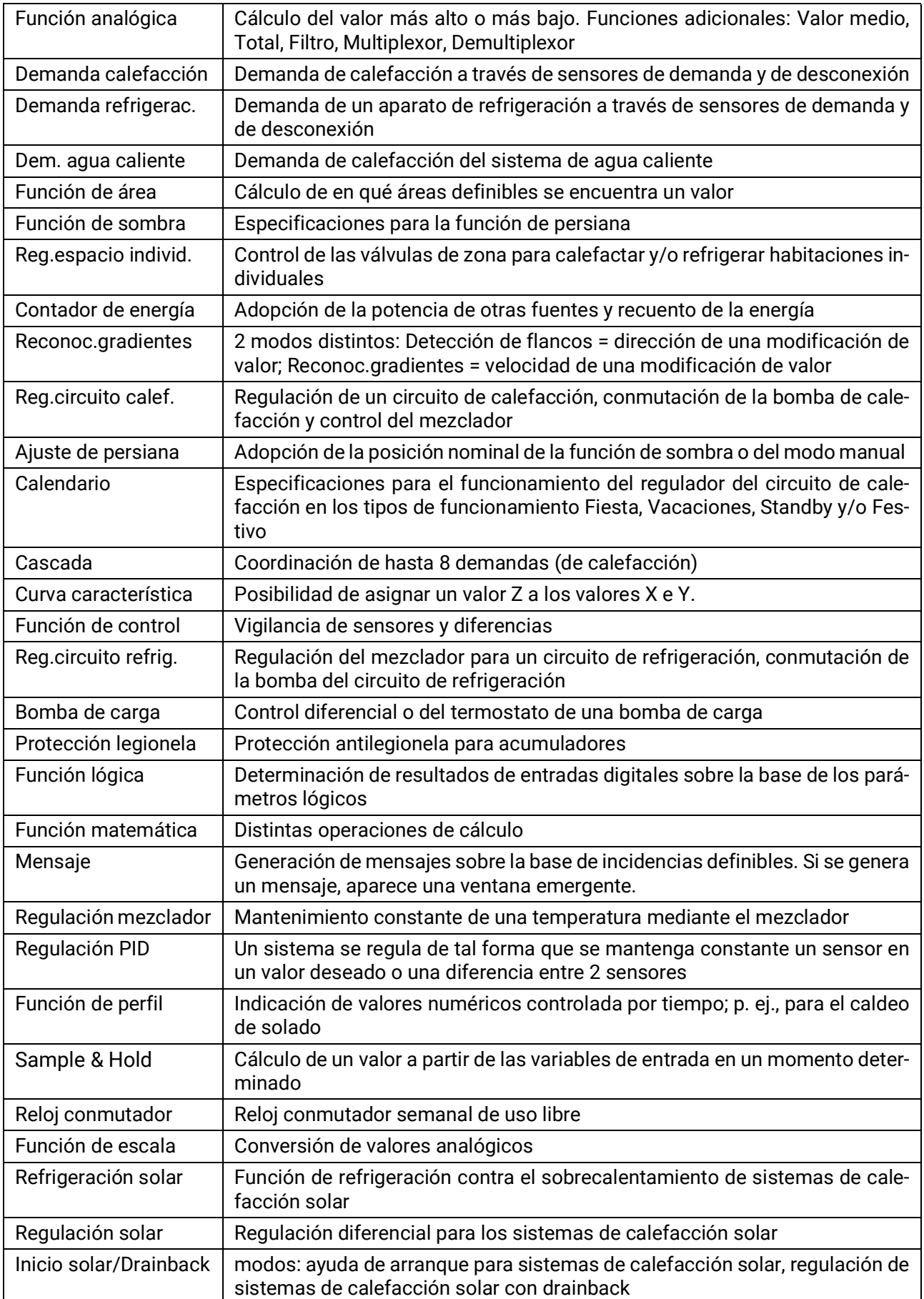

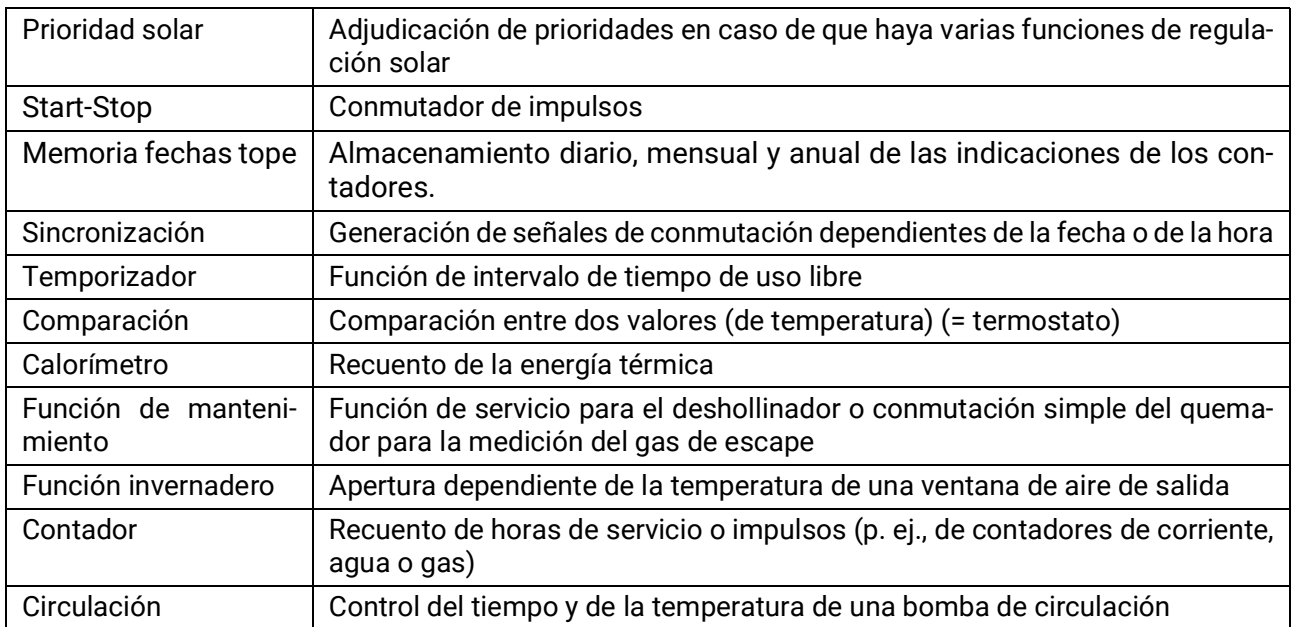

### <span id="page-40-0"></span>**Bus CAN**

Este menú contiene todos los datos y ajustes necesarios para la conformación de una red CANopen. En una red pueden utilizarse hasta 62 aparatos de bus CAN.

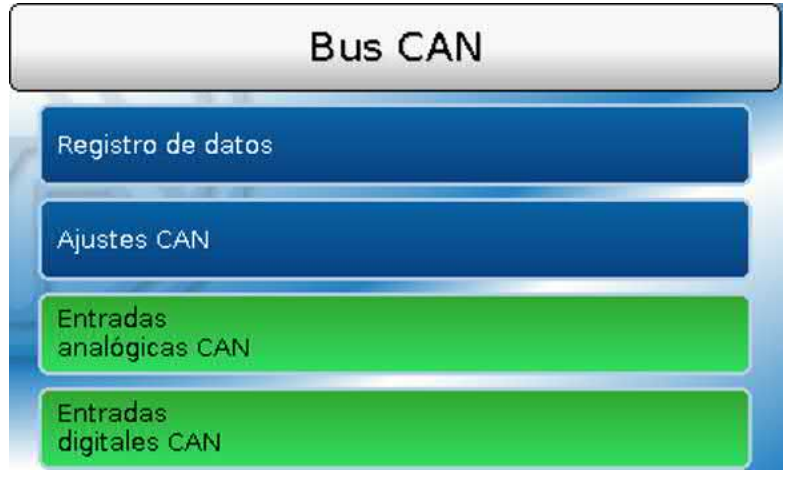

### <span id="page-40-1"></span>**Entradas y salidas CAN**

La red CAN permite la comunicación entre los aparatos de bus CAN. Mediante el envío de valores a través de las **salidas** CAN, otros aparatos de bus CAN pueden adoptar estos valores como **entradas** CAN.

A través de las entradas CAN pueden adoptarse valores de otros aparatos de bus CAN y aprovecharse en la programación. El bus CAN también se puede utilizar para registrar datos mediante un registrador de datos.

**Ejemplo:** Entradas analógicas CAN

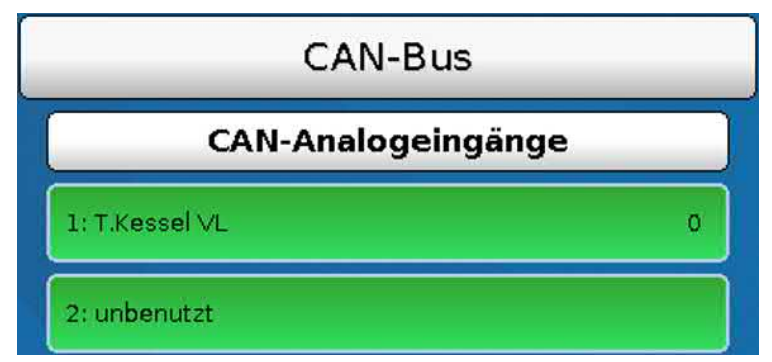

Se muestra la denominación y el valor actual de las entradas y salidas CAN programadas. El usuario **no** tiene autorización para realizar modificaciones.

## <span id="page-41-0"></span>**Bus DL**

Este menú contiene todos los datos y ajustes necesarios para la conformación de una red de bus DL. Mediante el bus DL se pueden adoptar valores de sensores DL en el regulador. El bus DL también se puede utilizar para registrar datos mediante un registrador de datos.

La red de bus DL funciona independientemente de la red de bus CAN.

Las visualizaciones son similares a las de las entradas y salidas CAN.

### <span id="page-42-0"></span>**Usuario**

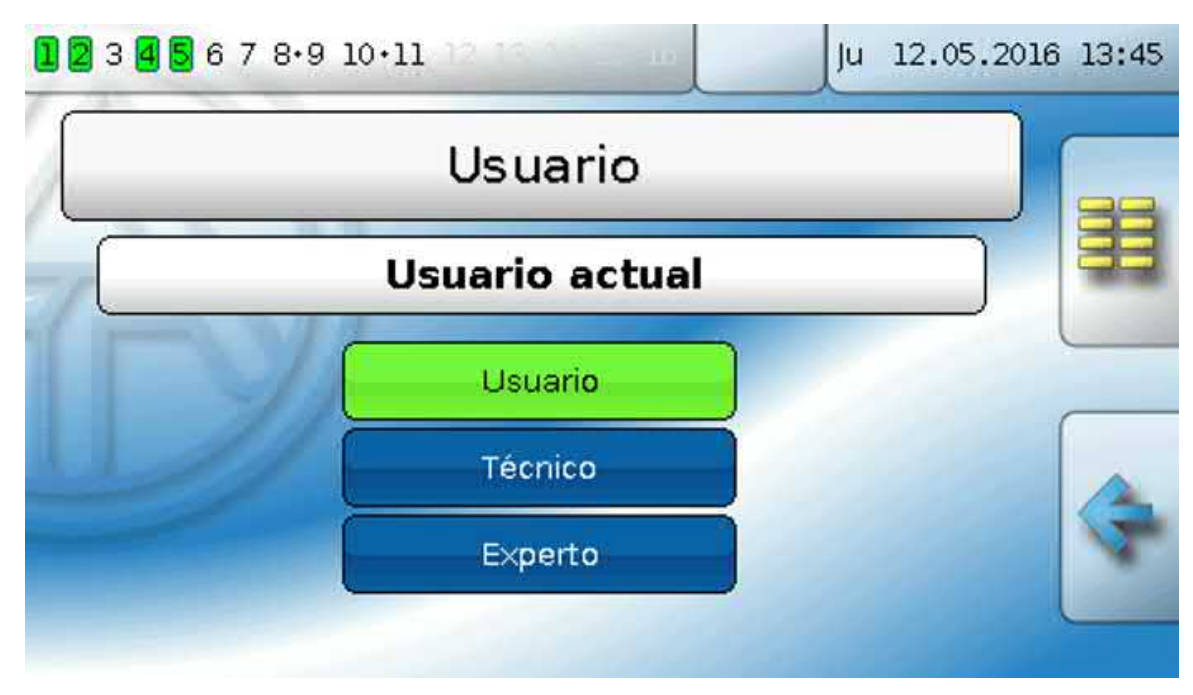

Las posibilidades de acceso de los distintos usuarios vienen descritas en el capítulo «**Niveles de usuario**».

### <span id="page-42-1"></span>**Usuario actual y contraseñas**

Después de haber especificado la contraseña, aquí se puede cambiar el nivel de usuario. Las contraseñas estándar son 64 (técnico) y 128 (experto). Las contraseñas se pueden cambiar al crearse la programación. Las contraseñas se pueden cambiar solo si al menos el nivel de usuario correspondiente está activo en ese momento.

### <span id="page-43-0"></span>**Versión**

En este menú se muestra la versión del sistema operativo (firmware). A continuación se muestra el **número de serie** y los datos internos de producción.

Versión Versión: V 1.15 Número de serie: UVR16X2-000000 Fecha de producción: 0.1.1900 N.º bloque arrangue: 0.00 Hardware(tapa): 00 Hardware(red): 00 **Rev: A515** Datos de función actuales: tmp.dat Sinopsis de funciones actual: Design.x2d Identifi.interna: 60125782

la placa de especificaciones eléctricas del regulador (cara superior).

**Si desea realizar alguna consulta al servicio de asistencia técnica de Technische Alternative, deberá indicar el número de versión y el de serie.**

### <span id="page-43-1"></span>**Administración de datos**

En la administración de datos se pueden guardar o cargar los datos de funcionamiento.

Además, el firmware (el sistema operativo) se puede cargar en el regulador.

Todas las acciones de la administración de datos solo pueden ser realizadas desde el nivel de técnico o de experto.

Es por ello que, antes realizar una acción en este menú, se preguntará la contraseña.

### <span id="page-44-0"></span>Resolución de problemas

### <span id="page-44-1"></span>**Asistencia técnica**

Ofrecemos a nuestros clientes asistencia técnica gratuita en caso de que tengan preguntas o problemas en relación con **nuestros productos**.

**¡Importante!** Para poder responder a sus preguntas es **imprescindible** que nos proporcione el número de serie del aparato.

En caso de que no pueda encontrar el número de serie, en nuestra página web le ofrecemos ayuda para su búsqueda:<https://www.ta.co.at/haeufige-fragen/seriennummern/>

Puede enviarnos su consulta a través de nuestra página web en el siguiente enlace: [https://](https://www.ta.co.at/support/) [www.ta.co.at/support/.](https://www.ta.co.at/support/)

Además del formulario de contacto, también nos puede localizar por teléfono en nuestro horario de oficina: +43 (0)2862 53635

No obstante, antes de recurrir a nuestro servicio de asistencia, intente aplicar las siguientes soluciones:

Si no hay **ninguna indicación** es que se ha producido un corte de corriente. Por ello hay que controlar primero el suministro de corriente del regulador y luego el fusible del aparato (fusible de tubo de vidrio de 20 x 5 mm con 6,3 A rápido) con el fin de proteger el aparato contra cortacircuitos y sobrecorrientes por derivación a tierra. El fusible del aparato se encuentra detrás de una atornilladura de la parte posterior del regulador.

#### **Sustitución del fusible del aparato**

Un fusible se dispara por un motivo (cortocircuito o sobrecarga). Por ello, en cualquier caso es necesario encargar a un electricista que controle las salidas y evitar dañar más el regulador con nuevos cortocircuitos o derivaciones a tierra (p. ej., contactos de relé fundidos). El fusible también se puede disparar por sí mismo por un cortocircuito en el regulador. En tal caso, habrá que enviar el regulador al fabricante para que lo repare.

- 1. Extracción del enchufe de red (para dejar el regulador sin tensión)
- 2. Desconectar el aparato de regulación de la consola:

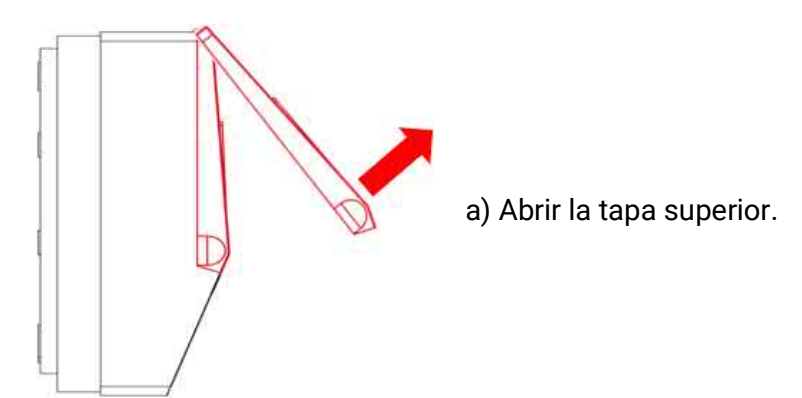

Vista con la tapa abierta

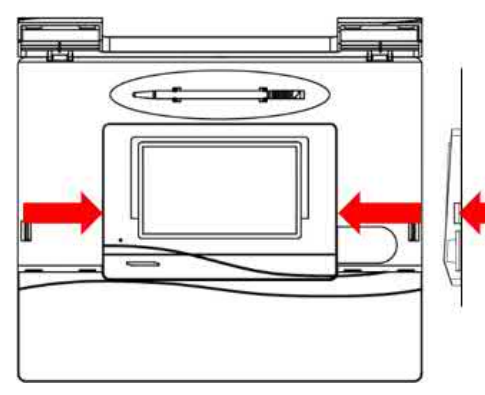

b) Apretar las dos uñetas con dos destornilladores grandes (véase la flecha del dibujo, a la izquierda) y levantar el aparato de la consola.

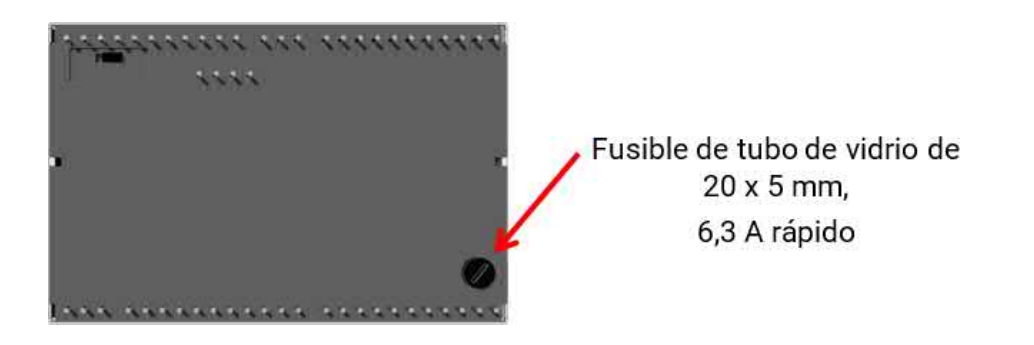

En la parte posterior del regulador hay una pequeña atornilladura negra (soporte del fusible). Con un destornillador, girar la atornilladura un poco en sentido antihorario hasta que se salga la atornilladura.

3. Extraer el fusible del soporte del fusible y comprobar si el fusible está defectuoso. En caso de duda, cambiar el fusible.

4. Volver a colocar el soporte del fusible y atornillarlo un poco en sentido horario. Volver a instalar el regulador en la consola con cuidado, procurando que no haya cables que impidan el contacto de las clavijas del enchufe con las regletas de conexiones.

5. Volver a insertar el enchufe de red en la toma.

En caso de que surjan problemas en los **circuitos de calefacción** o el **agua caliente**, compruebe primero si la **fecha y la hora** están bien ajustadas.

A continuación, compruebe los programas de temporización correspondientes de la función **Reloj conmutador**. Tal vez un circuito de calefacción, la demanda de agua caliente o la función de circulación se encuentran fuera de una ventana de tiempo programada. Algunos problemas pueden aclararse ya solo con eso.

Compruebe si por accidente se ha conmutado una salida a «Manual» (visualización del icono de la mano **L** debajo de la salida en cuestión en la barra de estado). La conmutación manual deja fuera de servicio la regulación para esta salida –la salida (p. ej., bomba o mezclador) está conmutada continuamente a «Manual/OFF» o «Manual/ON», independientemente de lo que realmente demande el regulador.

**Fallo de sensor**: Compruebe si una entrada de sensor indica +9999,9 °C (= interrupción) o -9999,9°C (= cortocircuito).

**En función de la programación**, en tal caso se puede indicar el error en la barra de estado mediante un triángulo de advertencia:

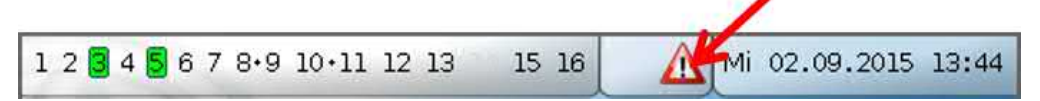

Al tocar el triángulo de advertencia se accede al menú «**Mensajes**». Aquí se muestran las entradas erróneas.

**Ejemplo**:

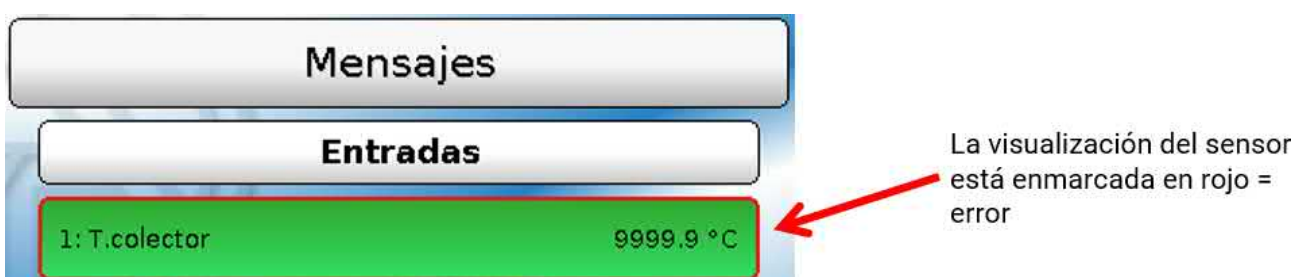

El sensor 1 muestra una interrupción (defecto del sensor o interrupción de cable). Si se muestra -9999,9 °C, se indicaría que el sensor tiene un cortocircuito.

#### **Circuito calefacción**

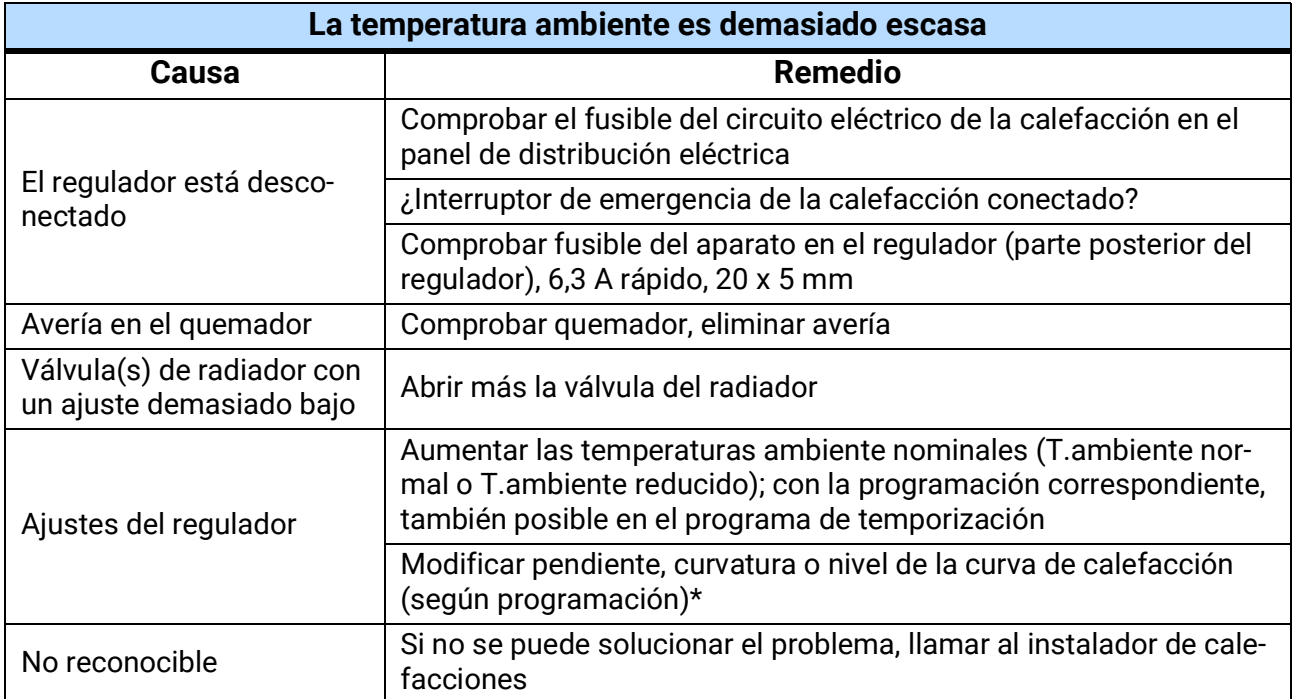

\* Instrucciones detalladas en el subcapítulo «**Correcciones de la curva de calefacción en caso de problemas con la temperatura ambiente**»

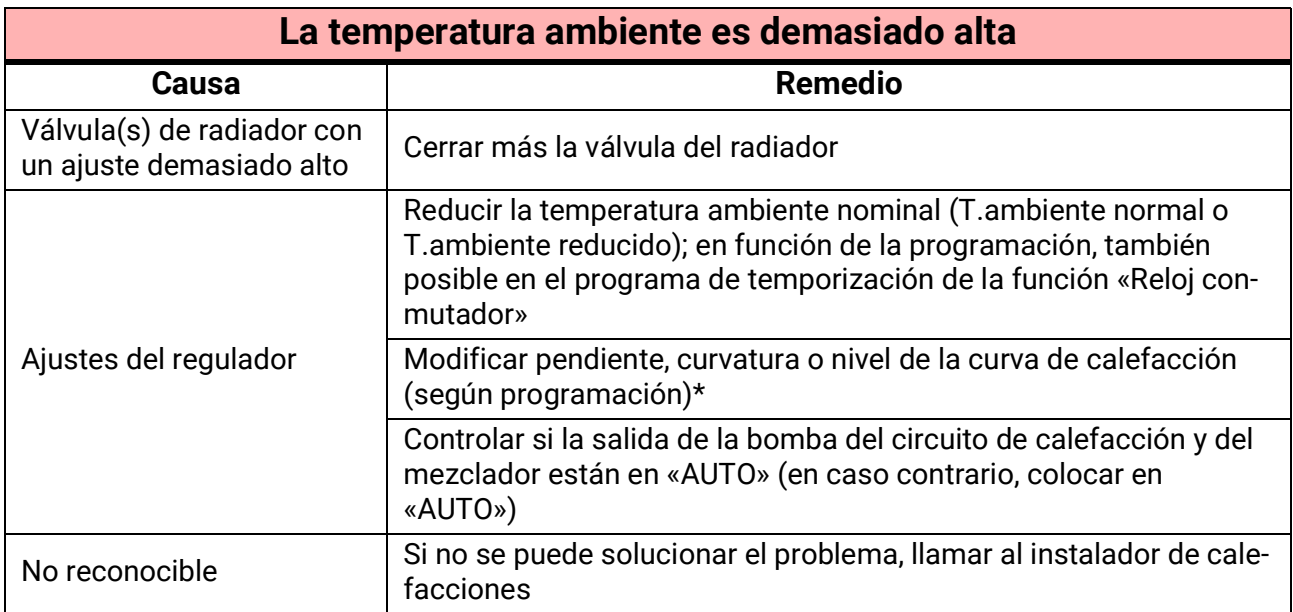

\* Instrucciones detalladas en el subcapítulo «**Correcciones de la curva de calefacción en caso de problemas con la temperatura ambiente**»

#### **Correcciones de la curva de calefacción en caso de problemas con la temperatura ambiente**

En principio, el instalador de calefacciones debe encargarse de configurar los parámetros en el momento de la puesta en marcha del sistema de calefacción. Para su reajuste le ofrecemos las siguientes instrucciones.

Con el fin de ahorrar energía, las correcciones deben realizarse solo en pequeños pasos. Después de cada corrección hay que esperar al menos 1 día antes de realizar nuevas correcciones.

Las propuestas de corrección de la siguiente tabla se refieren todas a la función «Reg.circuito calef.» del circuito de calefacción correspondiente.

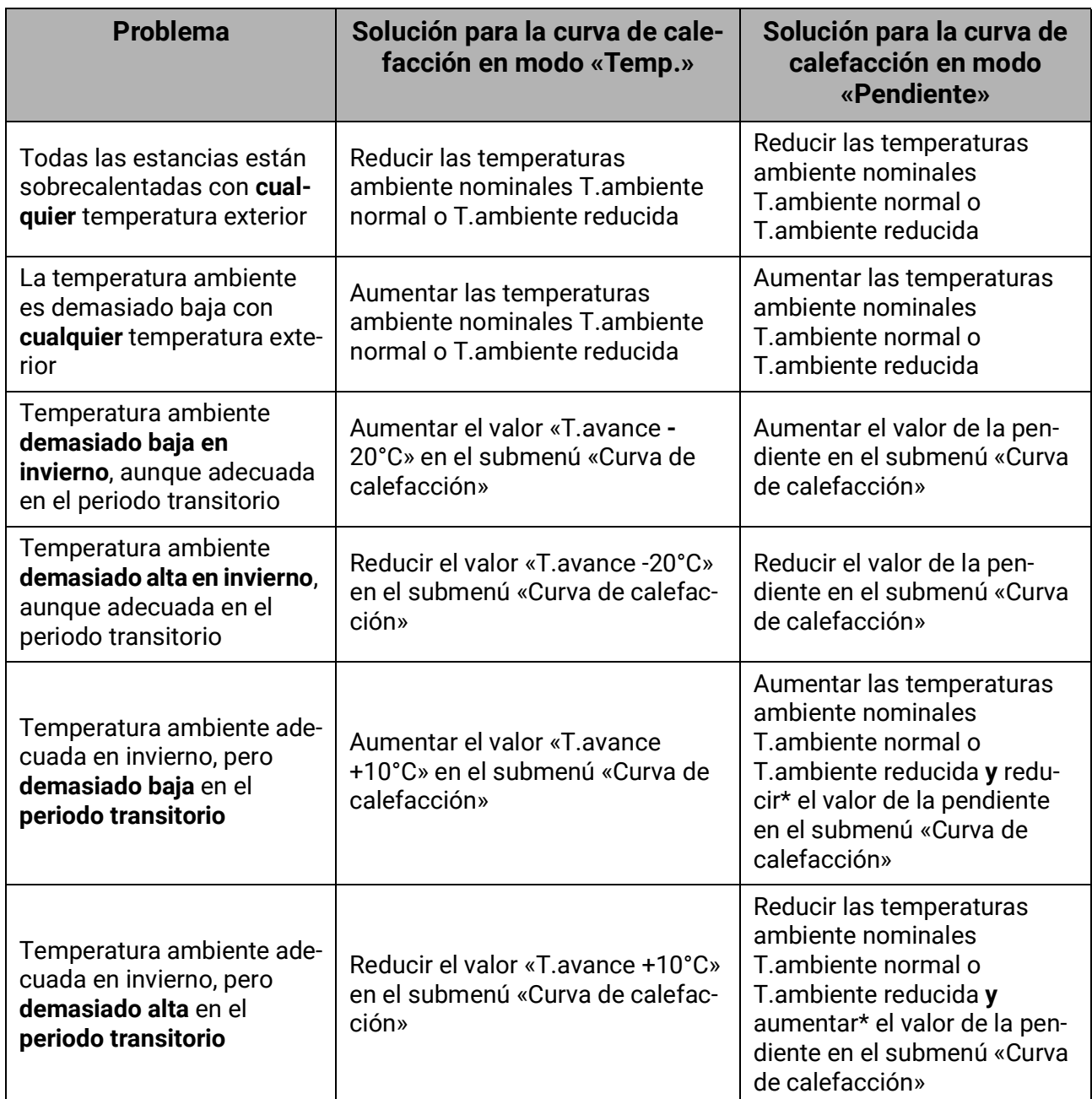

\* Se refiere solo al modo de curva de calefacción «**Pendiente**»:

Ajuste la **temperatura ambiente nominal** de tal forma que se compense la diferencia de temperatura. A continuación, modifique la elevación con un valor de 0,05 por cada 2° de diferencia de temperatura en sentido contrario.

**Ejemplo**: La temperatura ambiente es unos 4 grados demasiado baja en el periodo transitorio, pero suficiente en invierno. En tal caso, hay que aumentar la temperatura ambiente nominal este número de grados y reducir la elevación en 0,1.

#### **Agua caliente**

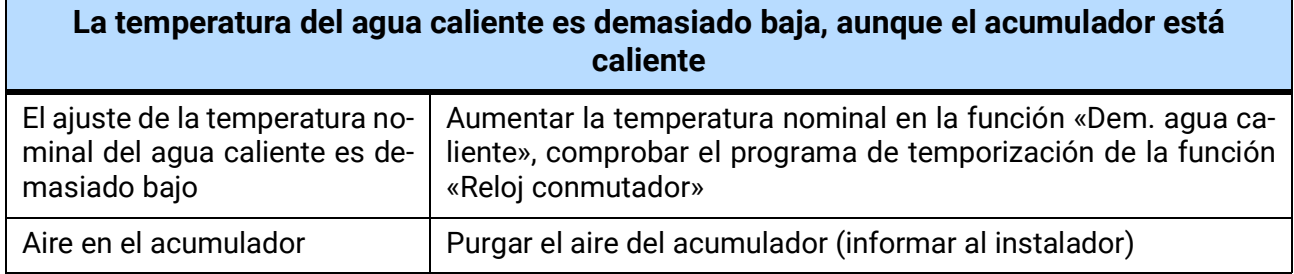

### <span id="page-48-0"></span>Glosario

Dado que muchos usuarios no conocen el tema y por ello desconocen términos importantes de la técnica de calefacción y regulación, hemos elaborado la siguiente lista de términos (aunque no completa) junto con su definición ordenados alfabéticamente:

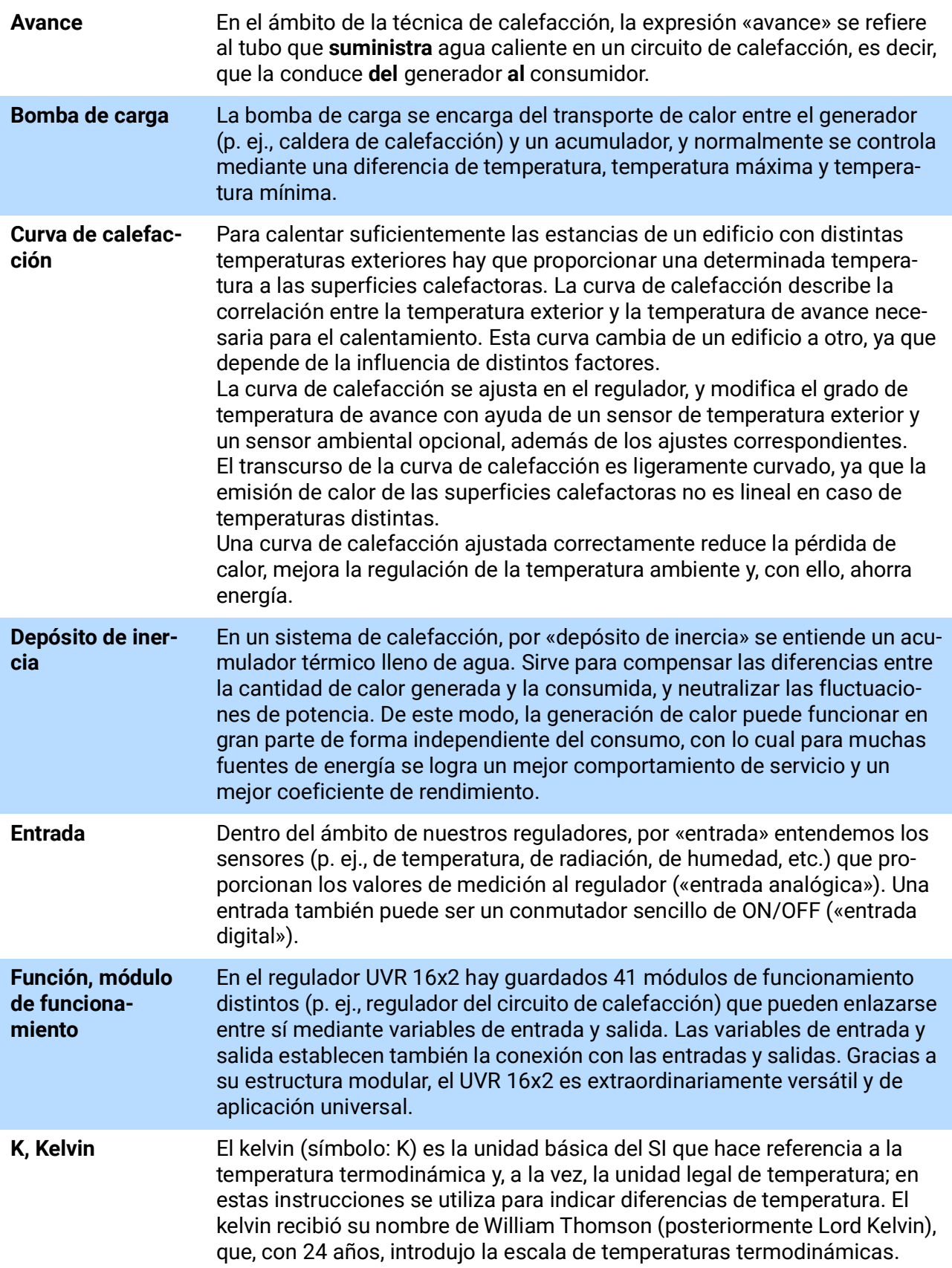

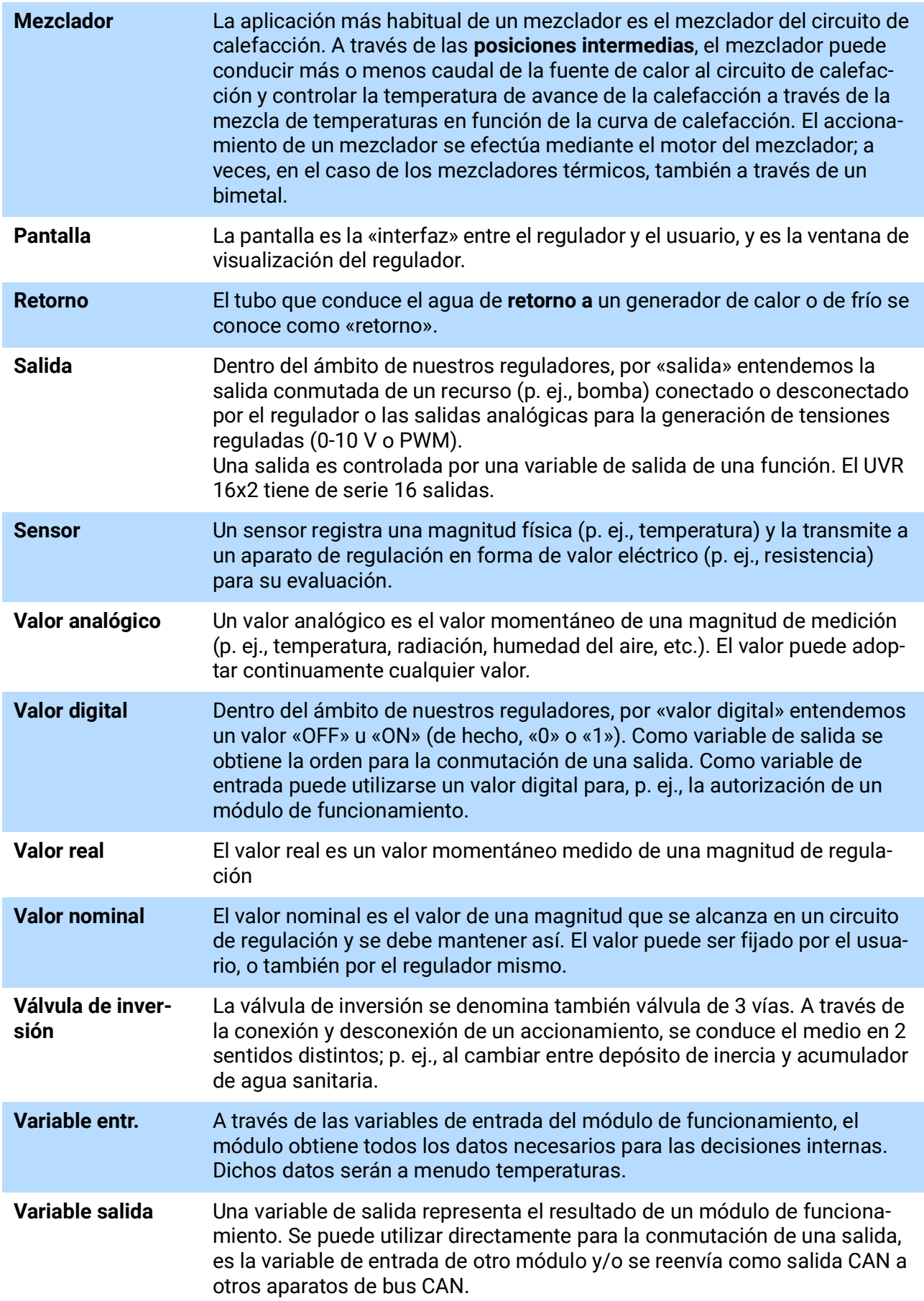

### *Condiciones de garantía*

Nota: Las siguientes condiciones de garantía no limitan el derecho legal a garantía, sino que amplían sus derechos como consumidor.

- 1. La empresa Technische Alternative RT GmbH ofrece al consumidor final un año de garantía a partir de la fecha de compra para todos los equipos y piezas vendidos por ella. Los defectos deben notificarse sin demora una vez detectados y dentro del plazo de garantía. El soporte técnico dispone de la solución adecuada prácticamente para todos los problemas. Por tanto, una toma de contacto inmediata contribuye a evitar un gasto innecesario en la búsqueda de errores.
- 2. La garantía incluye la reparación gratuita (no así el gasto derivado de la determinación del error in situ, desmontaje, montaje y envío) de errores de fabricación y de trabajo que perjudiquen el funcionamiento. Si Technische Alternative considera que no es razonable llevar a cabo una reparación debido a los costes, se procederá a cambiar el producto.
- 3. Quedan excluidos daños surgidos por el efecto de una sobretensión o de circunstancias del entorno anormales. Igualmente, tampoco se puede asumir ninguna garantía si el daño en el equipo se debe a desperfectos producidos durante el transporte ajenos a nuestra responsabilidad, o bien a una instalación y montaje inadecuados, a un uso incorrecto, al incumplimiento de las instrucciones de montaje y manejo o a falta de cuidados.
- 4. El derecho a garantía expira si se producen reparaciones o manipulaciones por parte de personas que carecen de la competencia necesaria para ello o no han sido autorizados por nosotros, o bien en caso de que se usen en nuestros equipos piezas de repuesto, complementos o accesorios que no sean piezas originales.
- 5. [Las piezas defectuosas deben remitirse a nuestra fábrica adjuntando una copia del justificante de](www.ta.co.at) [compra e indicando una descripción precisa del fallo. La tramitación se agiliza si se solicita un número](www.ta.co.at) [RMA en nuestra página web w](www.ta.co.at)ww.ta.co.at. Es necesario esclarecer primero el defecto con nuestro personal de soporte técnico.
- 6. Las prestaciones por garantía no dan lugar a una prórroga del plazo de garantía ni suponen la puesta en marcha de un nuevo plazo de garantía. El plazo de garantía para las piezas incorporadas concluye al mismo tiempo que el plazo de garantía del equipo completo.
- 7. Quedan excluidas reclamaciones de otro tipo o que excedan lo anterior, especialmente las que se refieren a la reparación de un daño producido en el exterior del equipo, siempre que no exista una responsabilidad obligatoria prescrita legalmente.

#### **Aviso legal**

Las presentes instrucciones de uso están protegidas por derechos de autor. Cualquier uso no contemplado en los derechos de propiedad intelectual requiere la autorización de la empresa Technische Alternative RT GmbH. Tal es el caso, en particular, de reproducciones, traducciones y medios electrónicos.

# **Technische Alternative RT GmbH**

A-3872 Amaliendorf, Langestraße 124

E-Mail: <mail@ta.co.at> [---](http://www.ta.co.at) www.ta.co.at --- ©2018

Tel.: +43 (0)2862 53635 Fax +43 (0)2862 53635 7

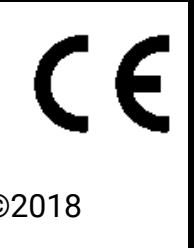